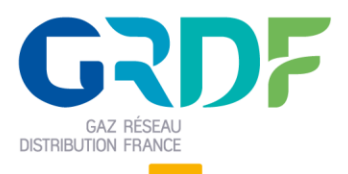

Ouverture du Marché de l'Energie et Gestion de l'Acheminement

# **DEFINITION DU WEB SERVICE CREERDIT**

#### Objet du document

**Résumé : (nom de fichier =** Définition du Web Service CreerDIT V8.1.docx)

Ce document est destiné aux fournisseurs et contient les informations liées au Web Service Créer Demande d'Intervention Technique, mis à disposition par GRDF. Il permettra aux fournisseurs d'intégrer cette fonctionnalité dans leur système d'information.

Ce guide est applicable à partir de la V21.1 d'OMEGA

# **Historique des modifications**

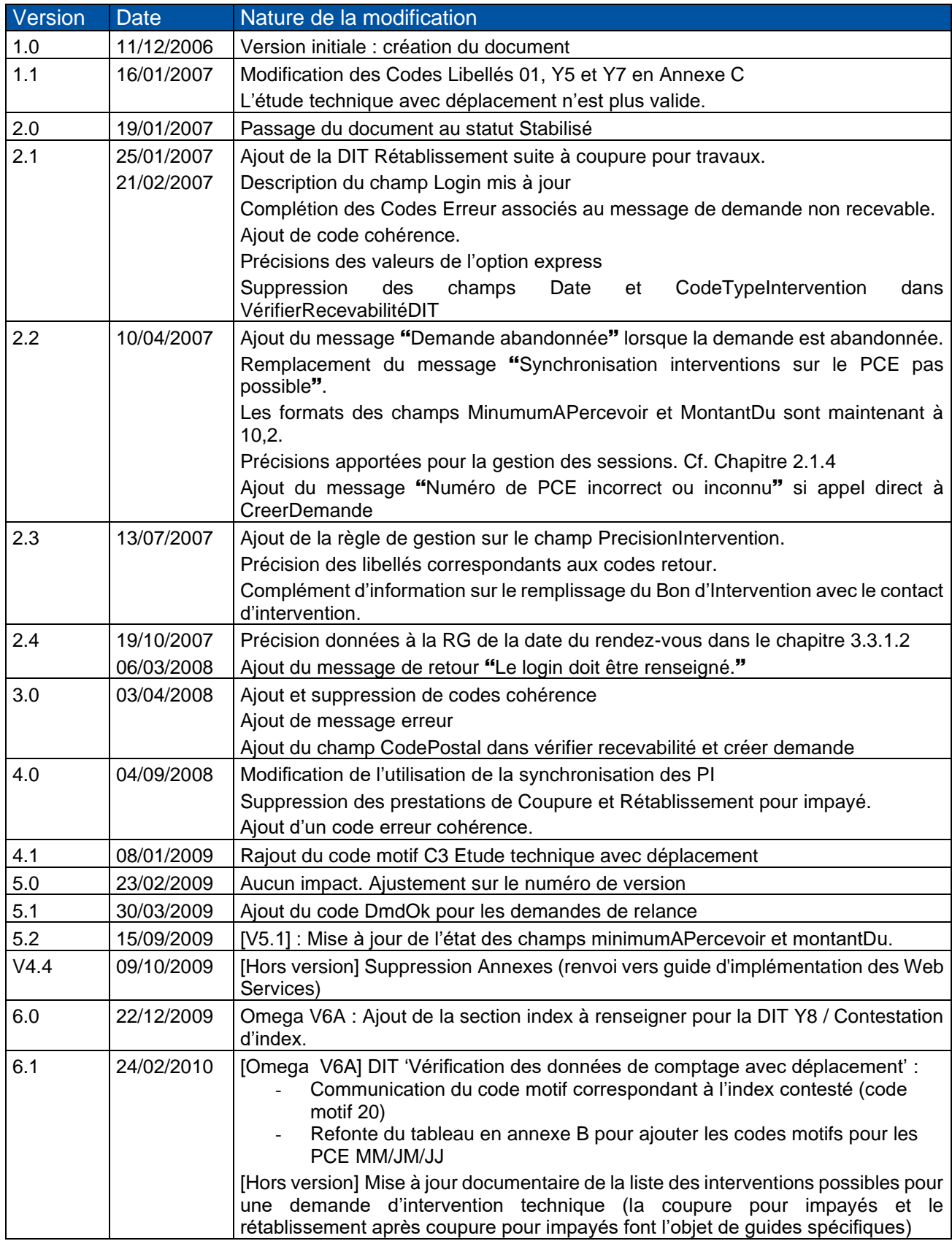

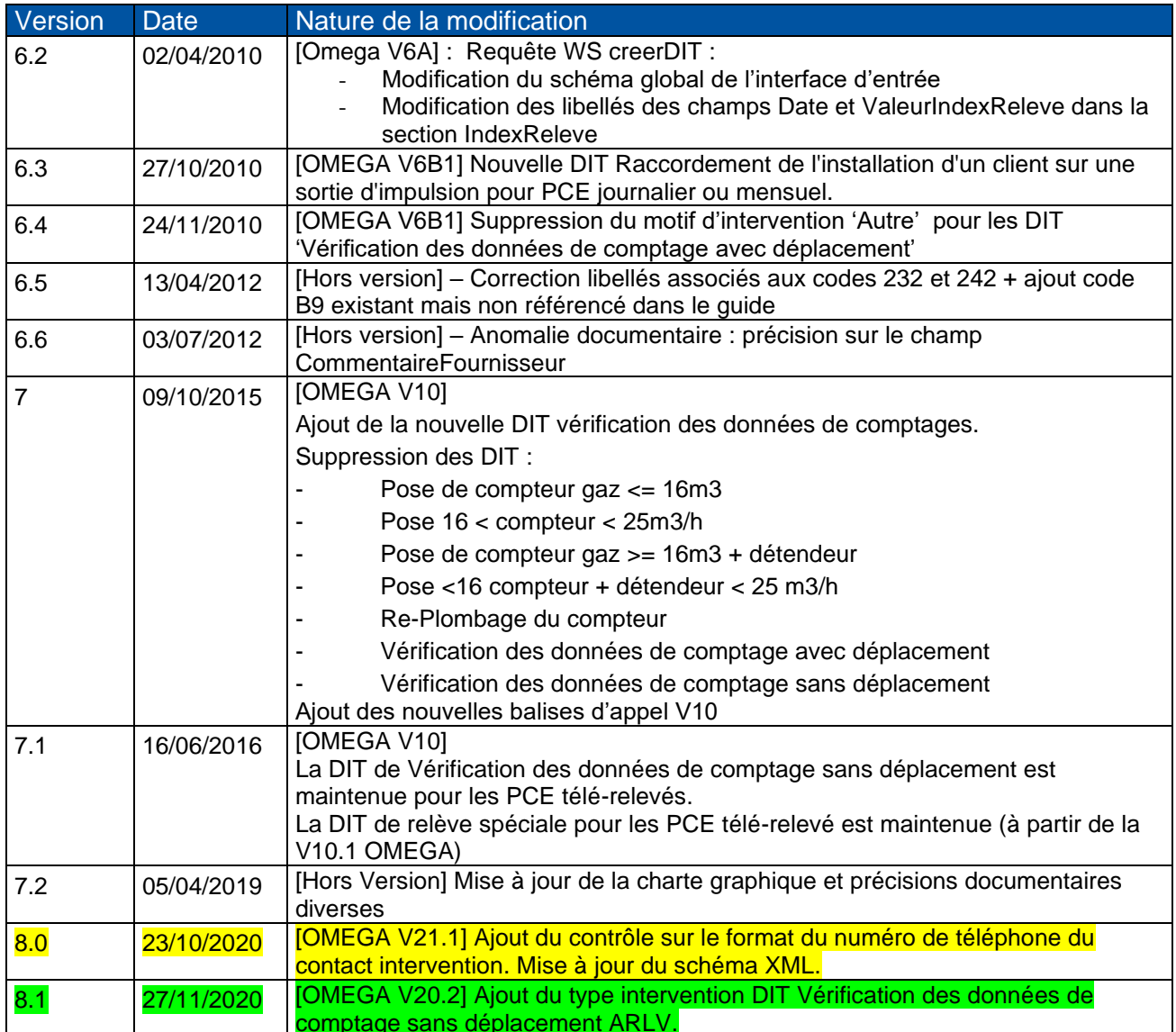

# **Sommaire**

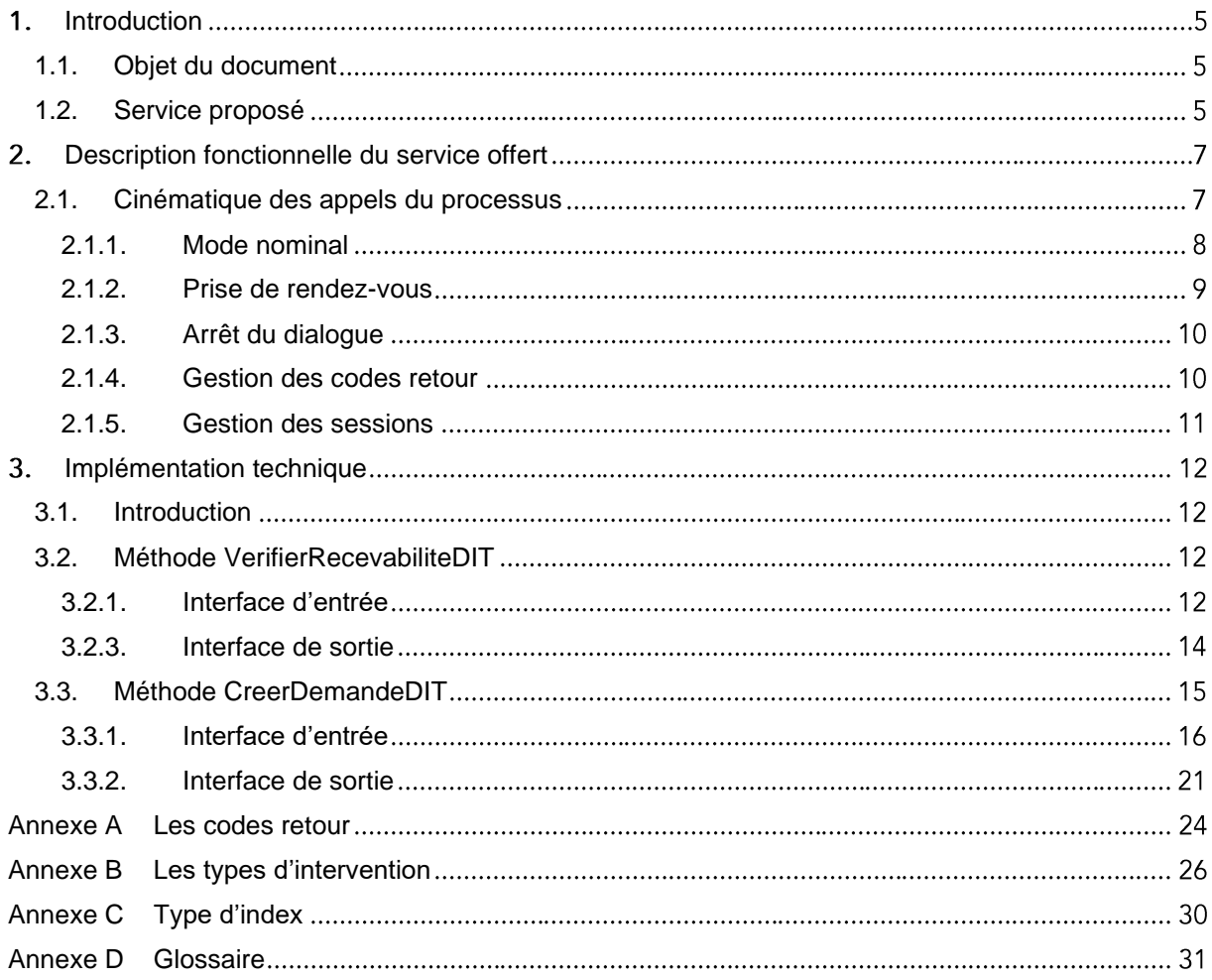

# <span id="page-4-0"></span>1. Introduction

#### <span id="page-4-1"></span>**1.1. Objet du document**

Ce document regroupe toutes les informations particulières au Web Service Créer Demande d'Intervention Technique. La procédure d'appel et toute la cinématique du dialogue seront exposées. Enfin on trouvera la définition des interfaces d'entrée et sortie.

### <span id="page-4-2"></span>**1.2. Service proposé**

OMEGA propose divers services pour gérer des demandes. Parmi ceux-ci, la possibilité de créer dans OMEGA une Demande d'Intervention Technique. Le contexte est très restreint pour ce processus, dans le sens où la demande n'est accessible qu'au fournisseur titulaire du PCE.

Pour les PCE ayant une fréquence de relève journalière ou mensuelle MM, les rendez-vous seront pris à Date Demandée.

La liste des interventions disponibles est prédéfinie. Le fournisseur devra choisir parmi la liste suivante : La création de DIT vérification des données comptages nécessite l'utilisation de la version OMEGA V10 des webservices.

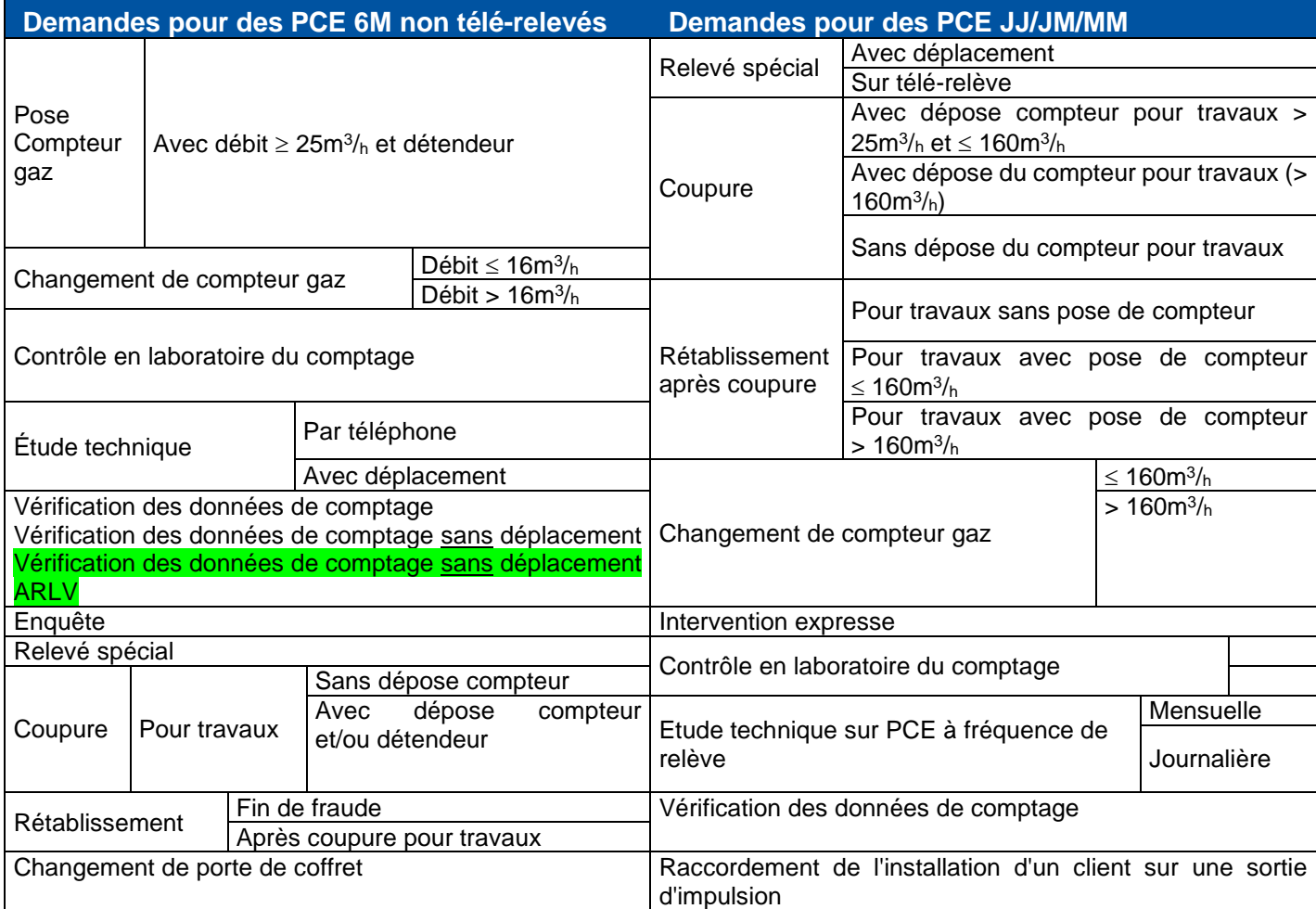

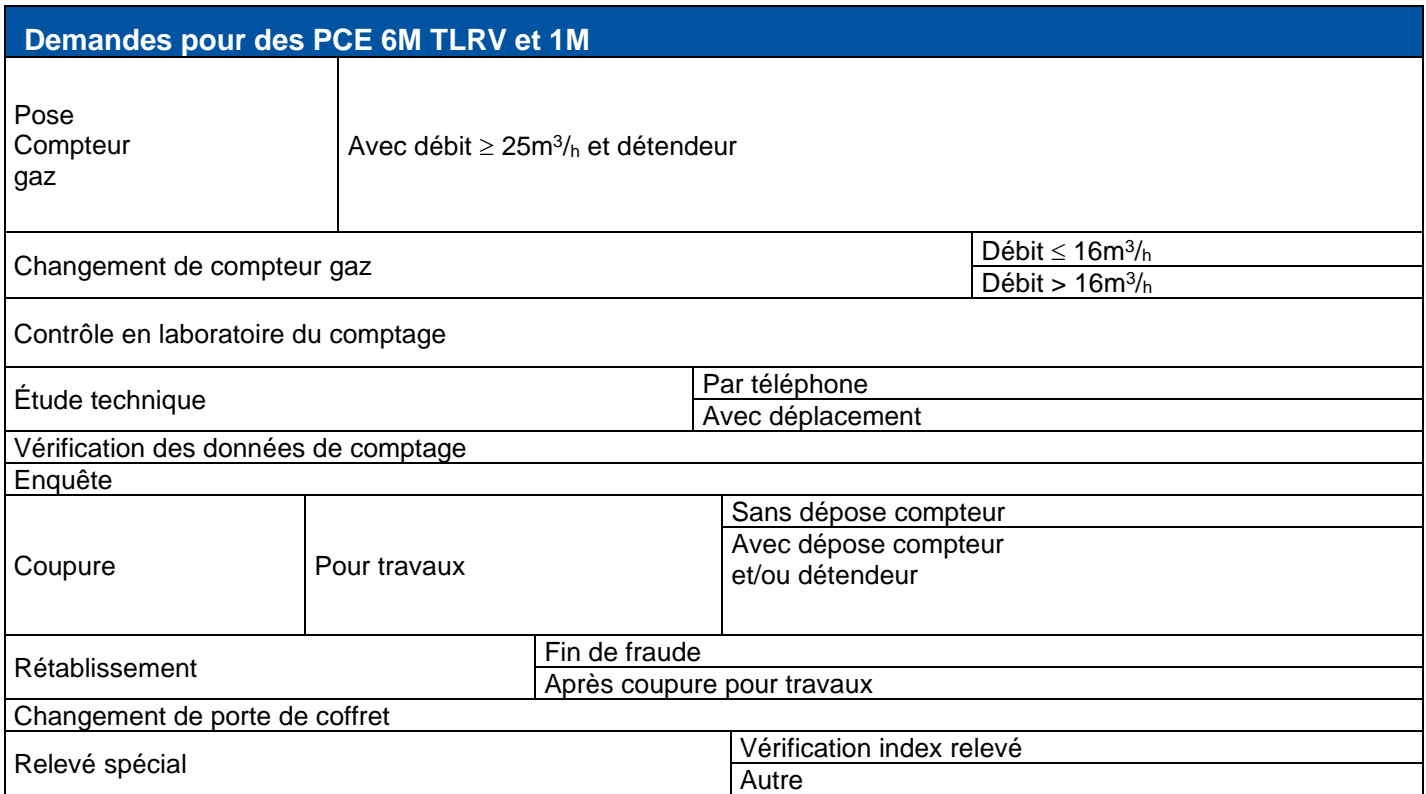

# <span id="page-6-0"></span>2. Description fonctionnelle du service offert

#### <span id="page-6-1"></span>**2.1. Cinématique des appels du processus**

La procédure de création de demande se déroule en deux étapes essentielles.

- ❑ La première permettant de vérifier la recevabilité de la demande, informe le fournisseur de la situation.
- ❑ La deuxième est la création à proprement parler.
- ❑ La troisième propose au fournisseur de prendre rendez-vous si l'étape précédente l'autorise.

Lorsque la procédure s'achève correctement, la demande se trouve dans un état particulier.

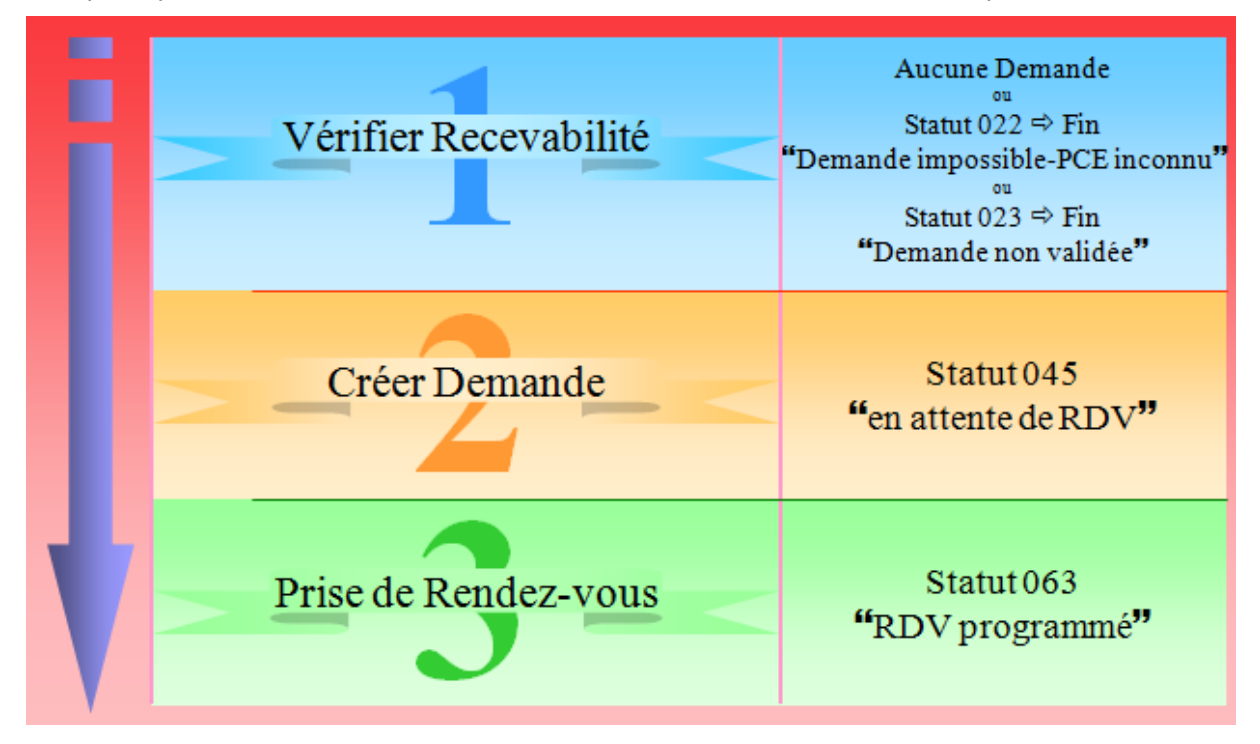

Tout au long de la discussion avec OMEGA, l'état de la demande évolue. Seulement le dialogue peut être à tout moment, laissé sans suite par le fournisseur ou interrompu à cause du réseau.

Voici un tableau qui évoque les situations :

| <b>Evènement</b> | <b>Etape</b> | Côté fournisseur    |                 | <b>Etat demande</b>                                                                       | <b>Evènements suivants</b><br><b>possibles</b> |
|------------------|--------------|---------------------|-----------------|-------------------------------------------------------------------------------------------|------------------------------------------------|
| 1                | Etape 1      | Requête HTTP        | ⇨               | Aucune demande                                                                            | 12                                             |
| $\mathbf{2}$     |              | Attente             | $\triangledown$ | Aucune demande                                                                            | $3-1-Fin(>5min)$                               |
| 3                |              | Réponse HTTP        | ⇦               | l"Demande non validée"<br>"Demande impossible<br>$\overline{\phantom{m}}$<br>PCE inconnu" | <b>Fin</b>                                     |
|                  |              | <b>Réponse HTTP</b> | ⇦               | Aucune demande                                                                            | $\overline{4}$                                 |
| 4                | Etape 2      | Requête HTTP        | ⇨               | lAucune demande                                                                           | 5                                              |
| 5                |              | Attente             | $\boxtimes$     |                                                                                           | $6 - 7 - Fin(5 \text{min})1$                   |
| 6                |              | <b>Réponse HTTP</b> | ⇦               | Aucune demande                                                                            | 4-Fin                                          |
| 7                |              | <b>Réponse HTTP</b> |                 | ←  "En cours de traitement"                                                               | Fin                                            |
| 8                | Etape 3      | Requête HTTP        |                 | $\Rightarrow$  "en attente de RDV"                                                        | 9                                              |

<sup>&</sup>lt;sup>1</sup> Pour connaître l'état de la demande, il est nécessaire de consulter le suivi des demandes.

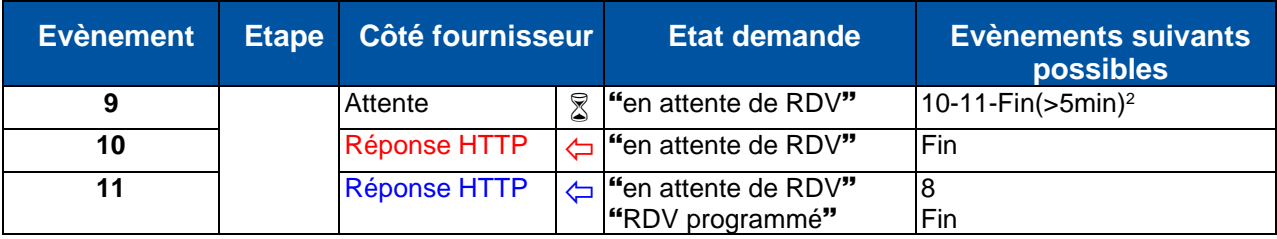

La notion de Time Out n'existe pas car OMEGA ne maintient pas de session. Si la demande change de statut par un événement interne et que le fournisseur poursuit le dialogue (pour prendre rendez-vous) après une très longue pose, une erreur sera envoyée.

## <span id="page-7-0"></span>**2.1.1. Mode nominal**

Le cas nominal consiste à vérifier si la demande est recevable et le cas échéant de procéder à la création.

L'étape 1 entraine la création de la demande lorsque la recevabilité est refusée. Le statut associé à cette demande non recevable est 22 « Demande impossible – PCE inconnu » ou 23 « Demande non validée ».

 $\degree$  Pour plus d'informations sur le suivi de ces demandes, se référer au guide transverse du processus de gestion des demandes.

A l'issue de l'étape 2, un numéro de demande est généré avec le statut "en attente de RDV".

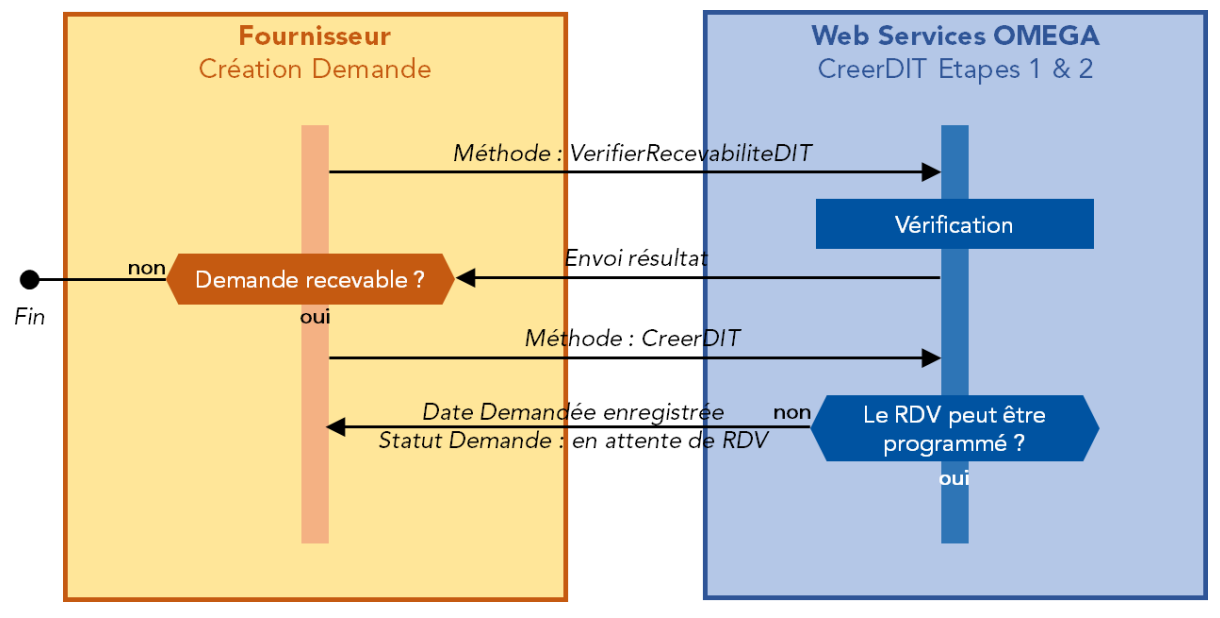

Voici la cinématique des échanges :

Cinématique Etape 1 & 2 du mode nominal

<sup>&</sup>lt;sup>2</sup> Pour connaître l'état de la demande, il est nécessaire de consulter le suivi des demandes.

## <span id="page-8-0"></span>**2.1.2. Prise de rendez-vous**

Ce Web Service permet de prendre un rendez-vous pour l'intervention nécessaire à la Demande d'Intervention Technique du PCE.

Ce dialogue est effectué grâce aux méthodes suivantes :

- ProposerDatePlage
- AccepterRdv
- DemanderPrecSuiv

La tentative de prise de rendez-vous permettrait de modifier le statut de la demande qui se trouve déjà enregistrée dans OMEGA avec le statut "en attente de RDV". En effet, si la conversation de déroule correctement, la demande pourrait passer au statut "RDV programmé".

 $\ll$  Il faut noter également que si le fournisseur change de Date Demandée durant le dialogue et que ce dernier échoue, la Date Demandée sera modifiée dans OMEGA avec cette date valeur communiquée.

Voici la cinématique des échanges :

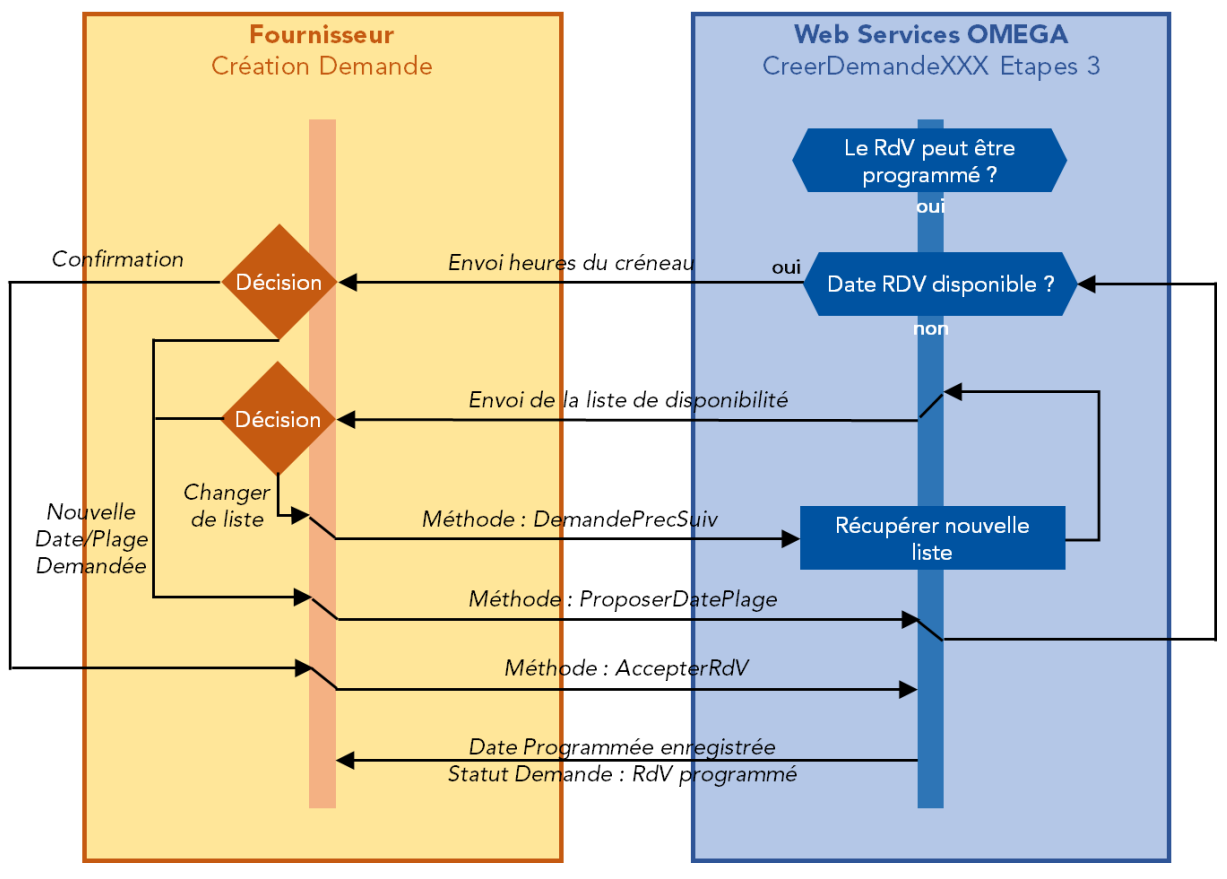

Cinématique Etape 3 – Prise de rendez-vous

La définition des interfaces de chacune de ces méthodes est écrite dans le document annexe Définition des interfaces de prise de rendez-vous.

## <span id="page-9-0"></span>**2.1.3. Arrêt du dialogue**

Il est également offert la possibilité d'annuler une demande en cours de création ou simplement de l'enregistrer à une Date Demandée de rendez-vous (correspond à la DD). Pour cela les deux méthodes suivantes sont nécessaires :

- AbandonnerRdv
- AbandonnerDemande

 $\ll$  Il faut noter que si le fournisseur a changé de Date Demandée durant le dialogue de prise de rendezvous et annule ce dernier, la Date Demandée sera modifiée dans OMEGA avec la dernière date communiquée.

Voici la cinématique des échanges :

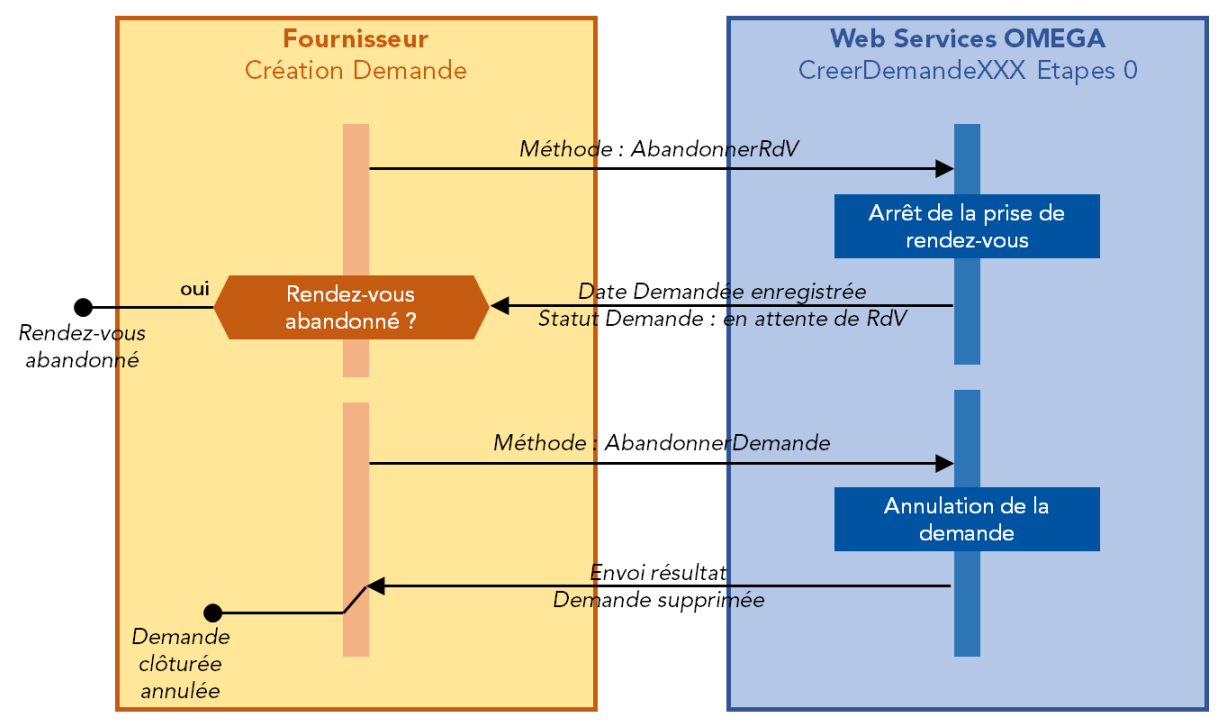

Cinématique Etape 0 – Arrêt du dialogue

La définition des interfaces de chacune de ces méthodes est écrite dans le document annexe Définition des interfaces de prise de rendez-vous.

#### <span id="page-9-1"></span>**2.1.4. Gestion des codes retour**

Les messages échangés seront typés et peuvent être rangés dans deux classes d'informations :

- Les codes retour fonctionnels pour donner des informations complémentaires sur le dialogue établi entre les deux partenaires.
- Les codes d'erreur pour signaler un problème sont exposés dans le document.

Tous les codes retour sont listés en Annexe A.

## <span id="page-10-0"></span>**2.1.5. Gestion des sessions**

Le fournisseur n'a pas à maintenir de sessions. Il doit seulement se conformer aux séquences du dialogue définies précédemment. S'il dérive, une erreur sera signalée.

La donnée essentielle pour reconnaître un échange particulier est le numéro de demande attribué par OMEGA et transmis en réponse du premier appel augurant des suivants.

La deuxième étape franchie (demande enregistrée avec le statut « en attente de RDV »), le fournisseur, s'il en est convié, doit impérativement poursuivre le dialogue dans la continuité de l'échange, pour prendre rendez-vous.

# <span id="page-11-0"></span>3. Implémentation technique

## <span id="page-11-1"></span>**3.1. Introduction**

Ce chapitre décrit tous les messages utilisés pour le dialogue avec OMEGA. Les méthodes proposées par le service de Demande d'Intervention Technique utilisent comme interface d'entrée et de sortie ces différents messages. Ces derniers sont représentés sous forme de schéma XML.

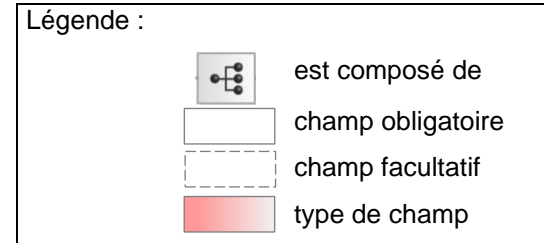

#### **Avertissement - La XSD ne traduit pas forcément la structure attendue**

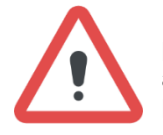

La déclaration d'un champ obligatoire ou facultatif, présenté dans l'interface XML n'est pas totalement significatif du caractère optionnel ou non d'une donnée. Il faut se référer aux règles de gestion appliquées par la gestion des demandes OMEGA et décrites dans le chapitre Utilisation.

Ce n'est pas l'image de la XSD présente dans ce document qui fait foi. La seule référence est le fichier XSD livré comme fourniture aux clients des WS.

## <span id="page-11-2"></span>**3.2. Méthode VerifierRecevabiliteDIT**

Le but de cette méthode est d'indiquer à l'appelant si la Demande d'Intervention Technique qui va suivre aura des chances d'aboutir.

#### <span id="page-11-3"></span>**3.2.1. Interface d'entrée**

Les données nécessaires pour faire appel à la méthode Vérifier Recevabilité DIT sont les suivantes :

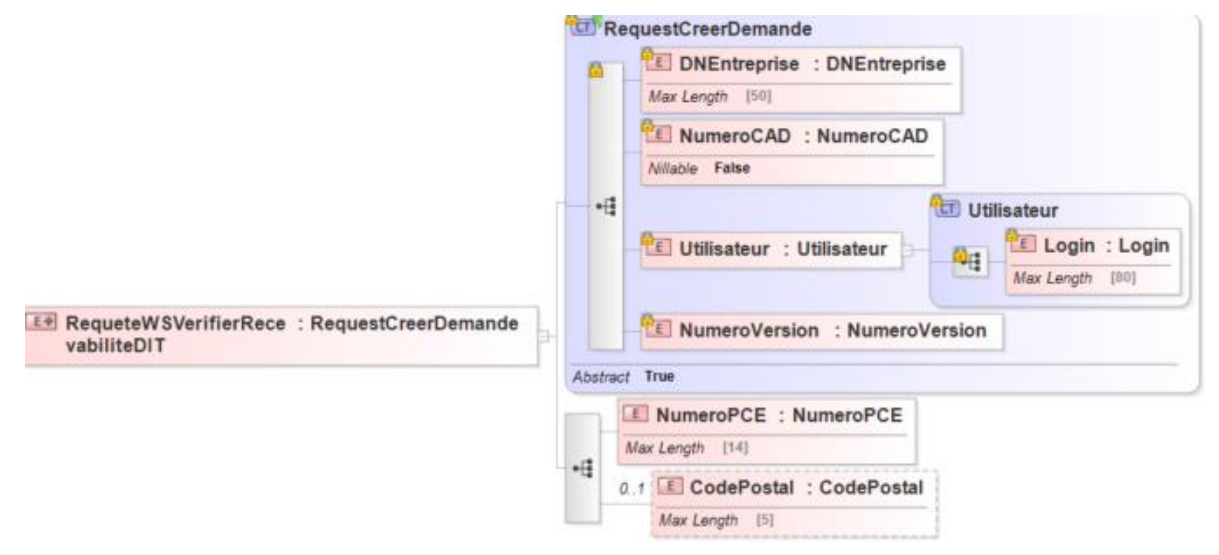

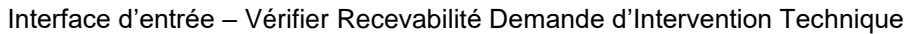

## **3.2.1.1. Détail des champs**

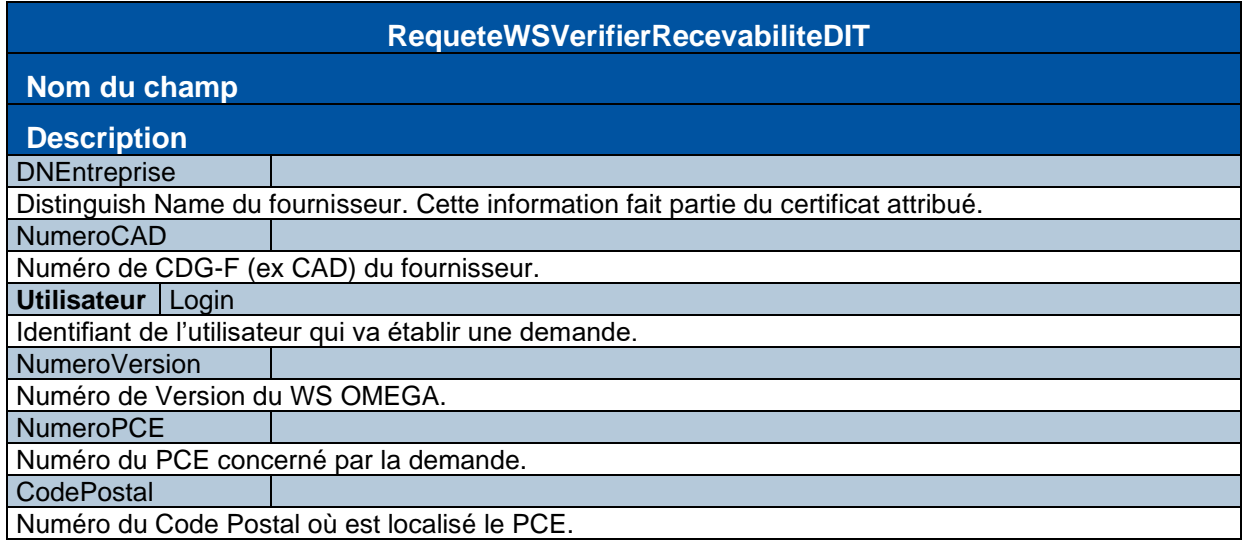

## **3.2.1.2. Utilisation**

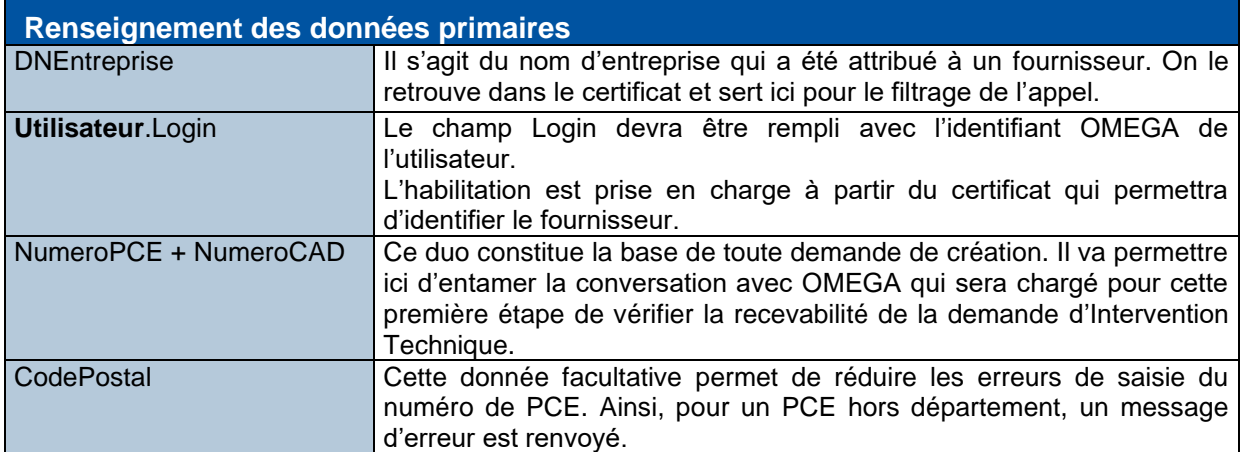

## **3.2.3. Interface de sortie**

La méthode Vérifier Recevabilité DIT retourne les informations suivantes :

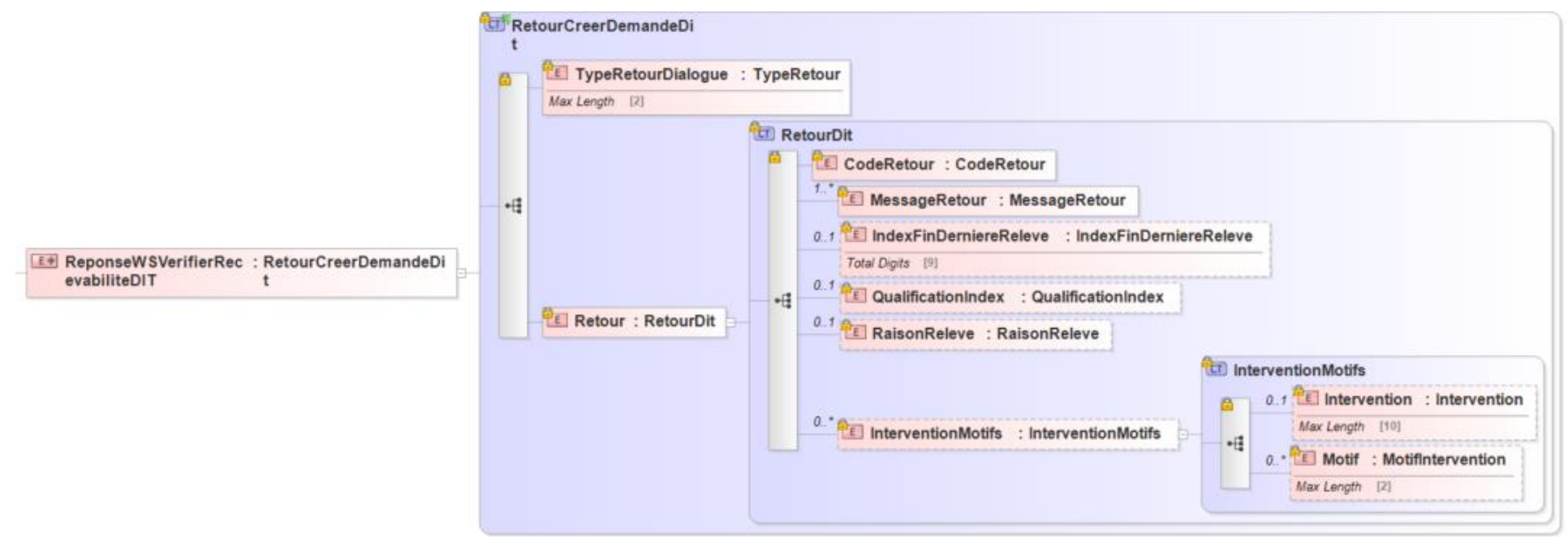

<span id="page-13-0"></span>Interface de sortie – Vérifier Recevabilité Demande d'Intervention Technique

## **3.2.3.1. Détail des champs**

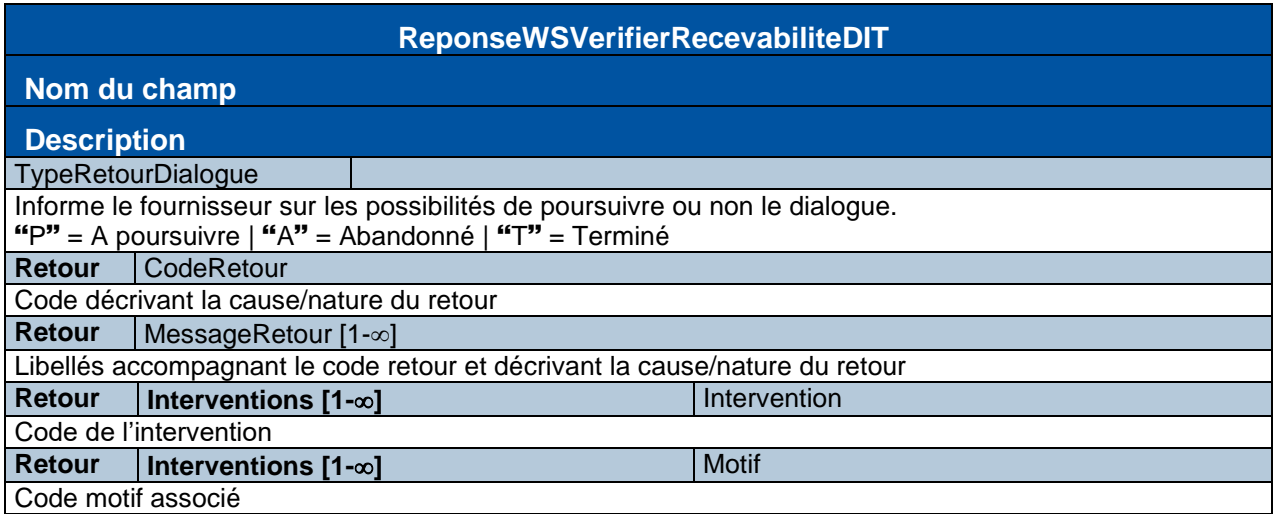

#### **3.2.3.2. Utilisation**

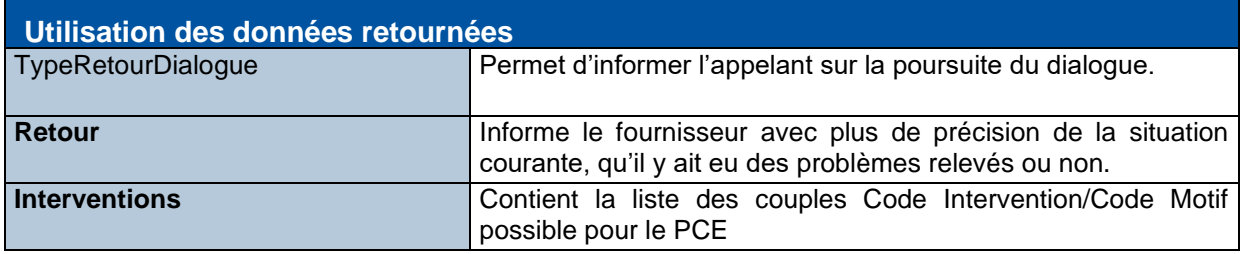

Se référer au guide d'implémentation du processus DIT pour les règles de recevabilité.

#### <span id="page-14-0"></span>**3.3. Méthode CreerDemandeDIT**

Il s'agit de la première méthode pour la création concrète de la Demande d'Intervention Technique. Si la réponse est favorable, la demande est créée dans OMEGA.

## **3.3.1. Interface d'entrée**

Le schéma ci-dessous sera mis à jour dans la version finale de ce guide pour la V21.1. Les données nécessaires pour faire appel à la méthode Créer DIT sont les suivantes :

<span id="page-15-0"></span>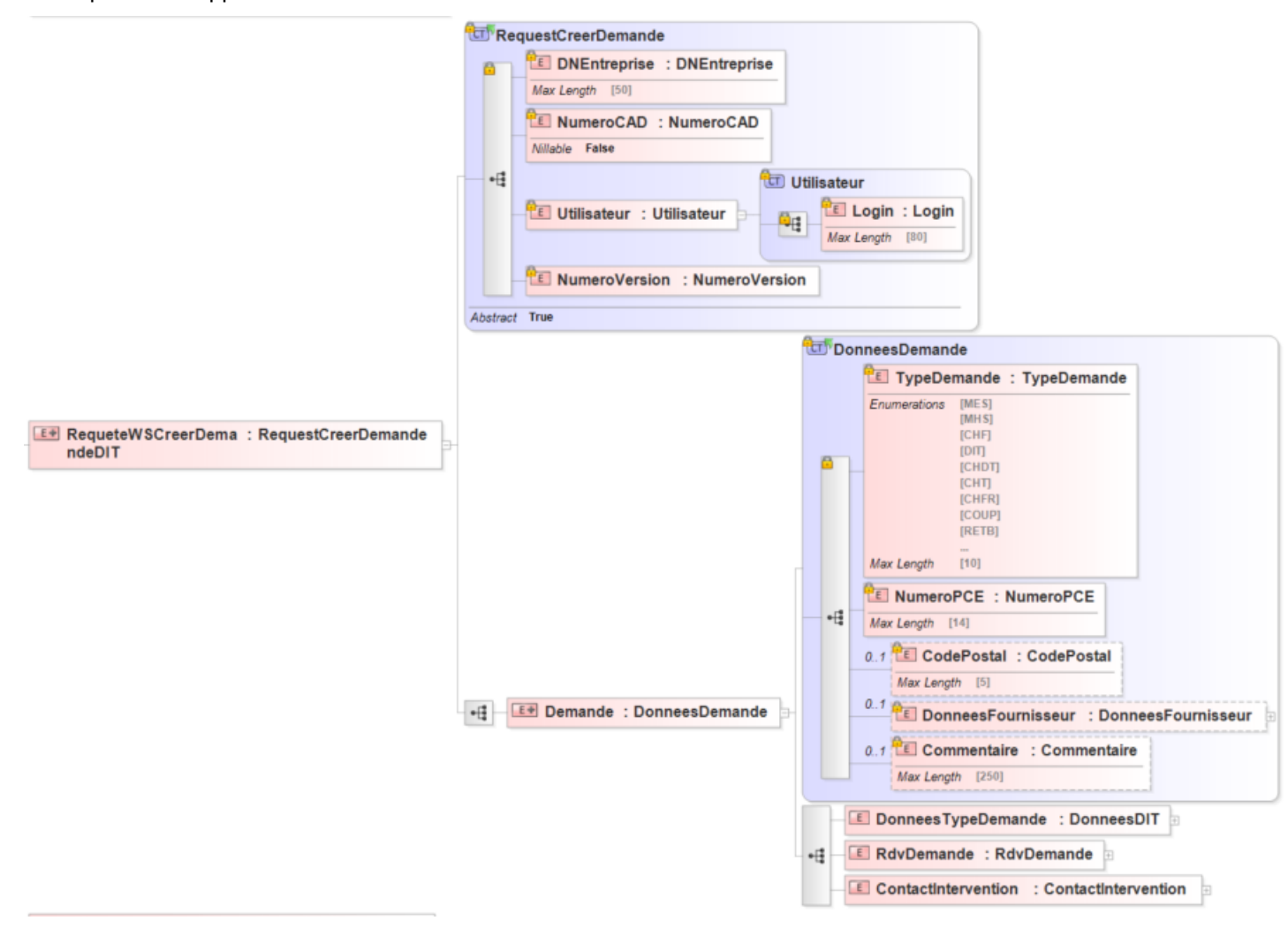

Interface d'entrée – Créer Demande d'Intervention Technique (schéma global)

- DonneesDemande : DonneesFournisseur Le schéma ci-dessous sera mis à jour dans la version finale de ce quide pour la V21.1. DonneesFournisseur <sup>0.1</sup> ReferenceDemande : ReferenceDemande 0.1<sup>0</sup>El TelephoneFournisseur : Telephone Max Length [20] 0.1 DonneesFournisseur : DonneesFournisseur 咀 0.1 GroupeAppartenance : GroupeAppartenance **CommentaireFournisse : CommentaireFournisse**  $ur$ ur Max Length: [25]
- DonneesDemande : DonneesDIT

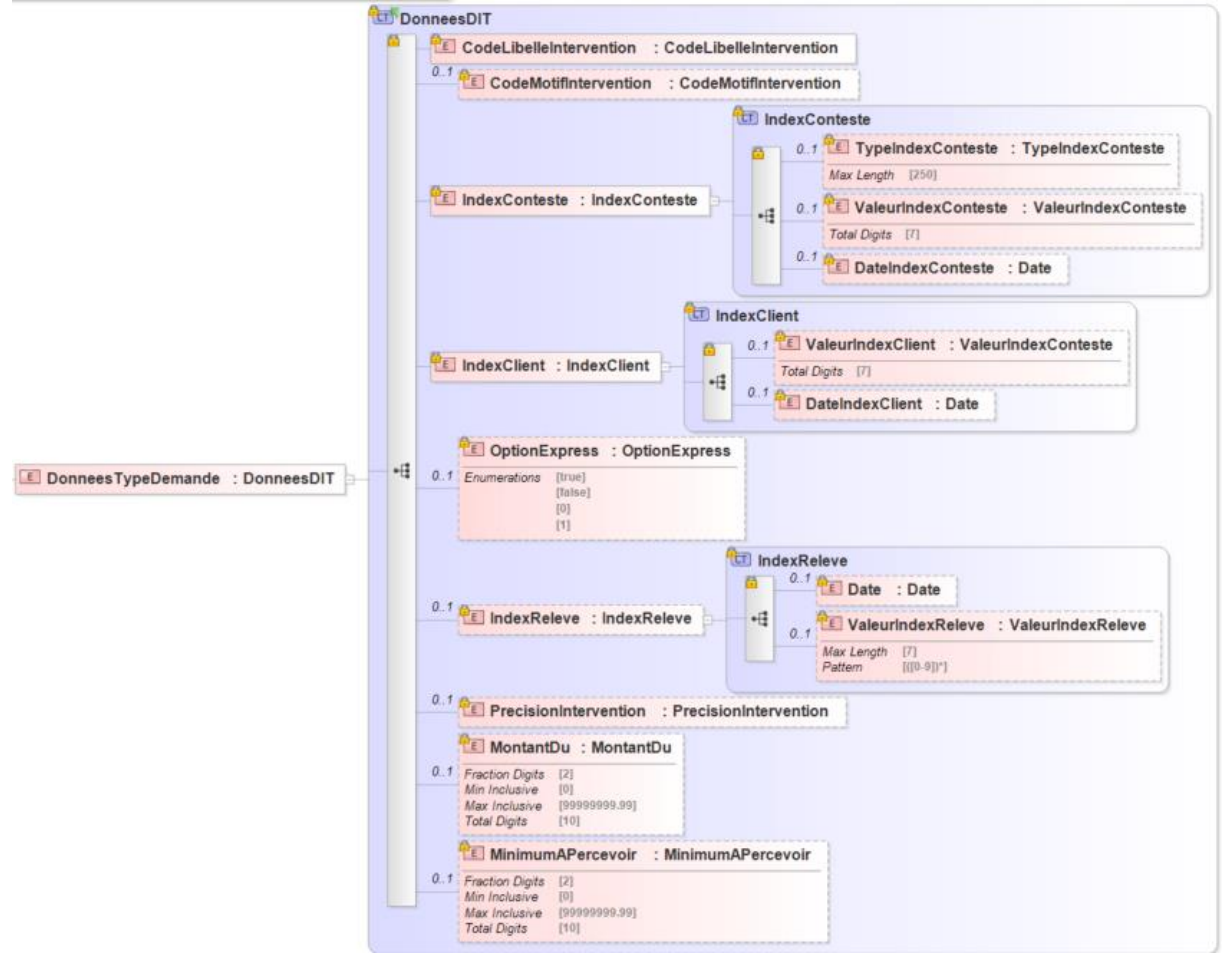

DonneesDemande : RdvDemande

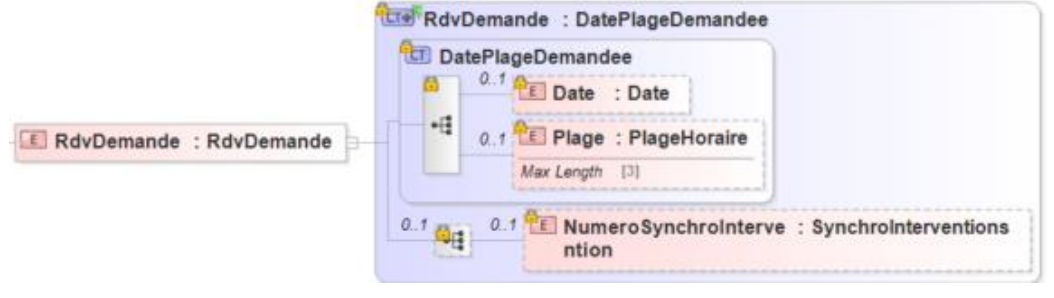

- DonneesDemande : ContactIntervention

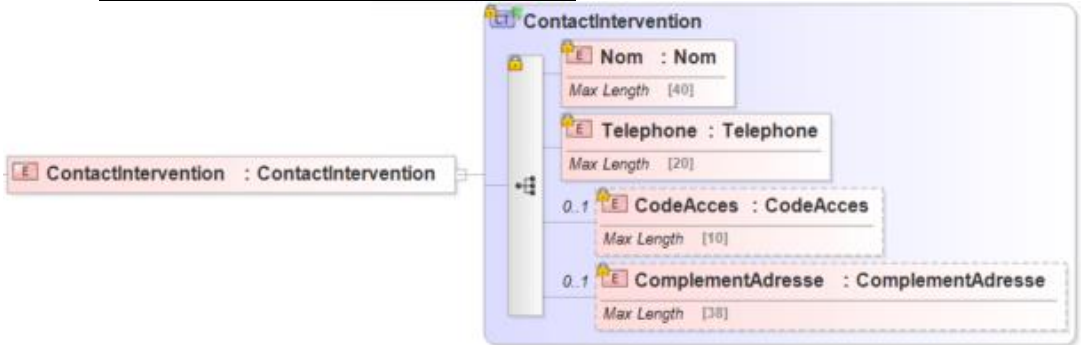

#### **3.3.1.1. Détail des champs**

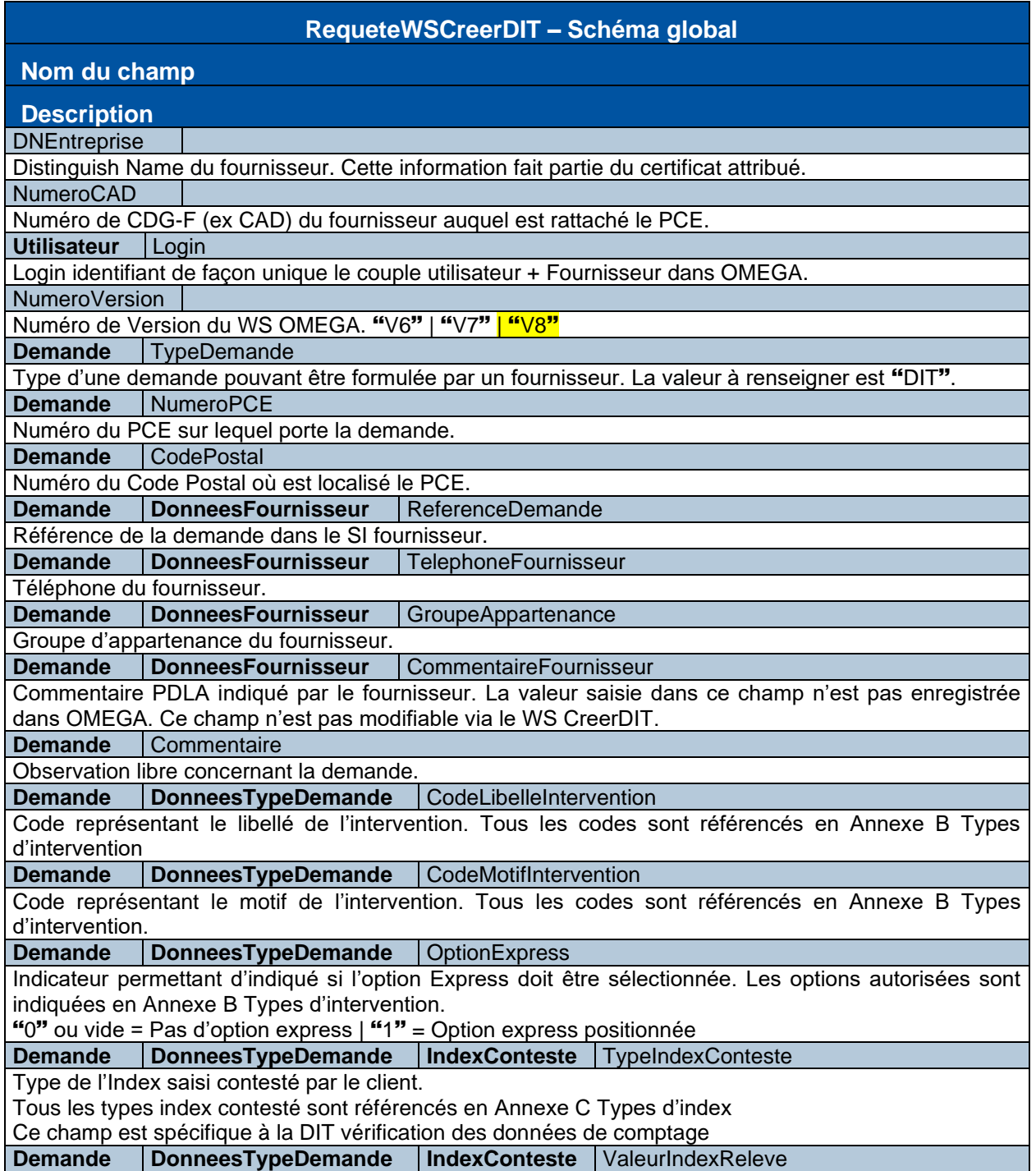

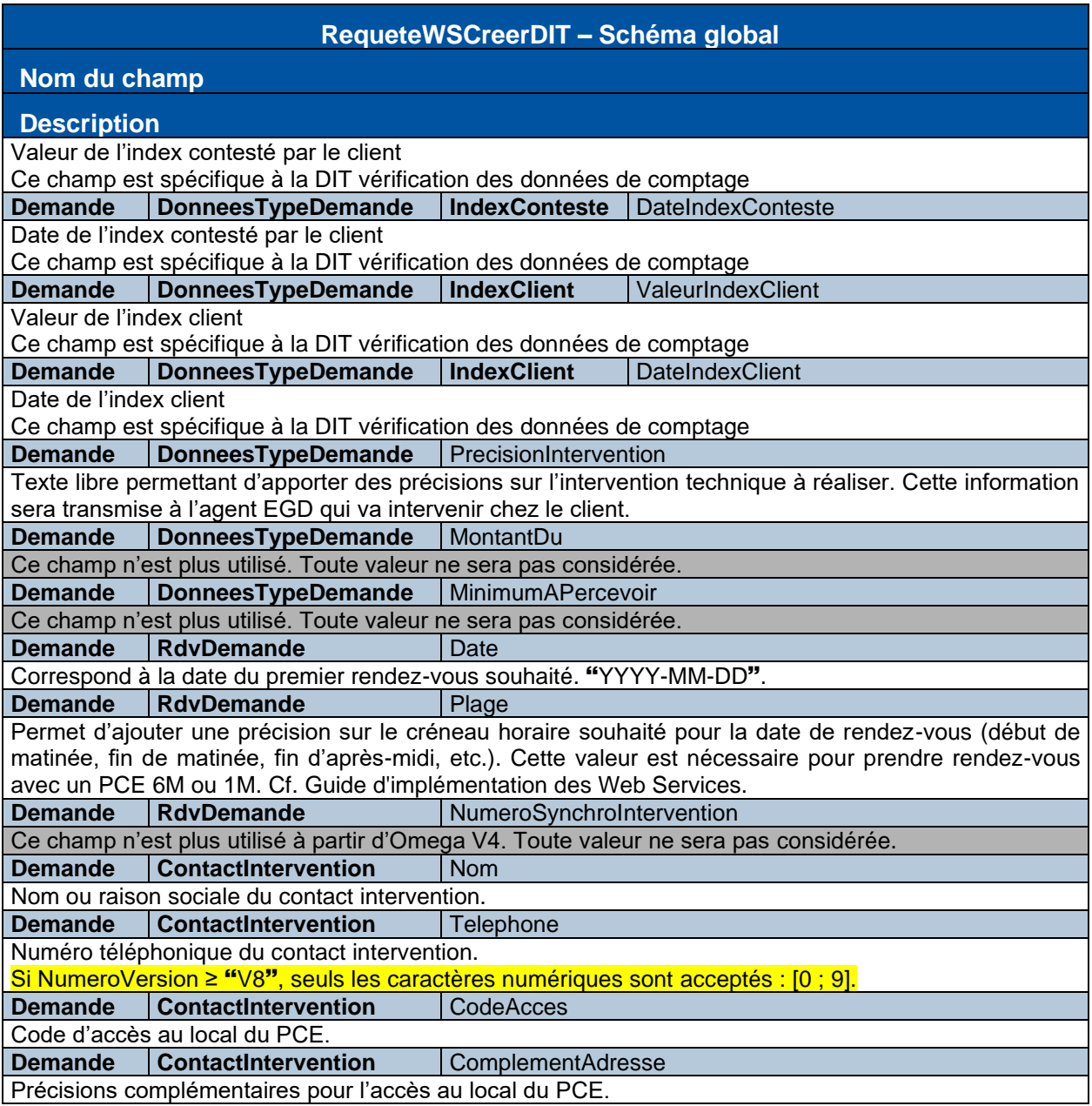

#### **3.3.1.2. Utilisation**

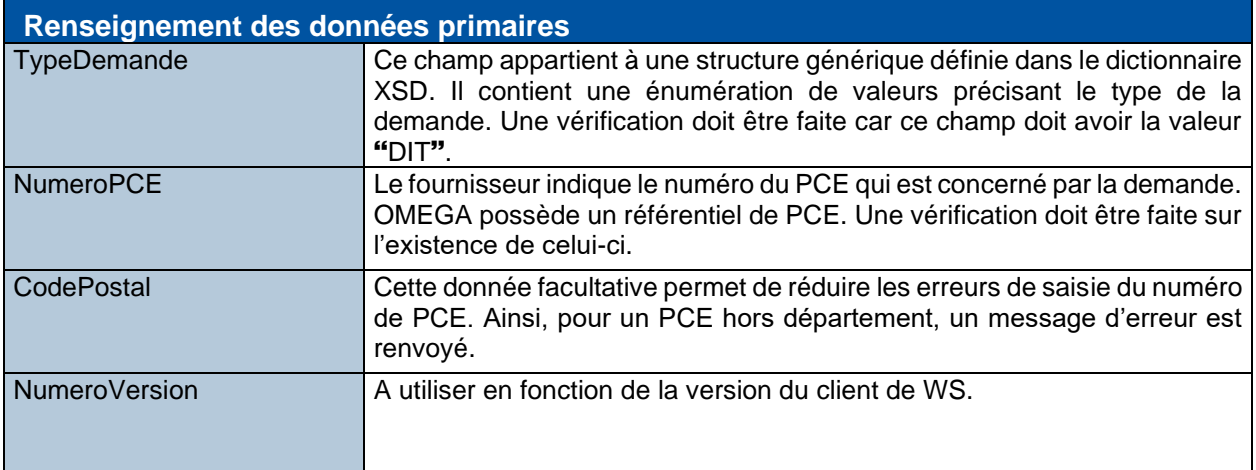

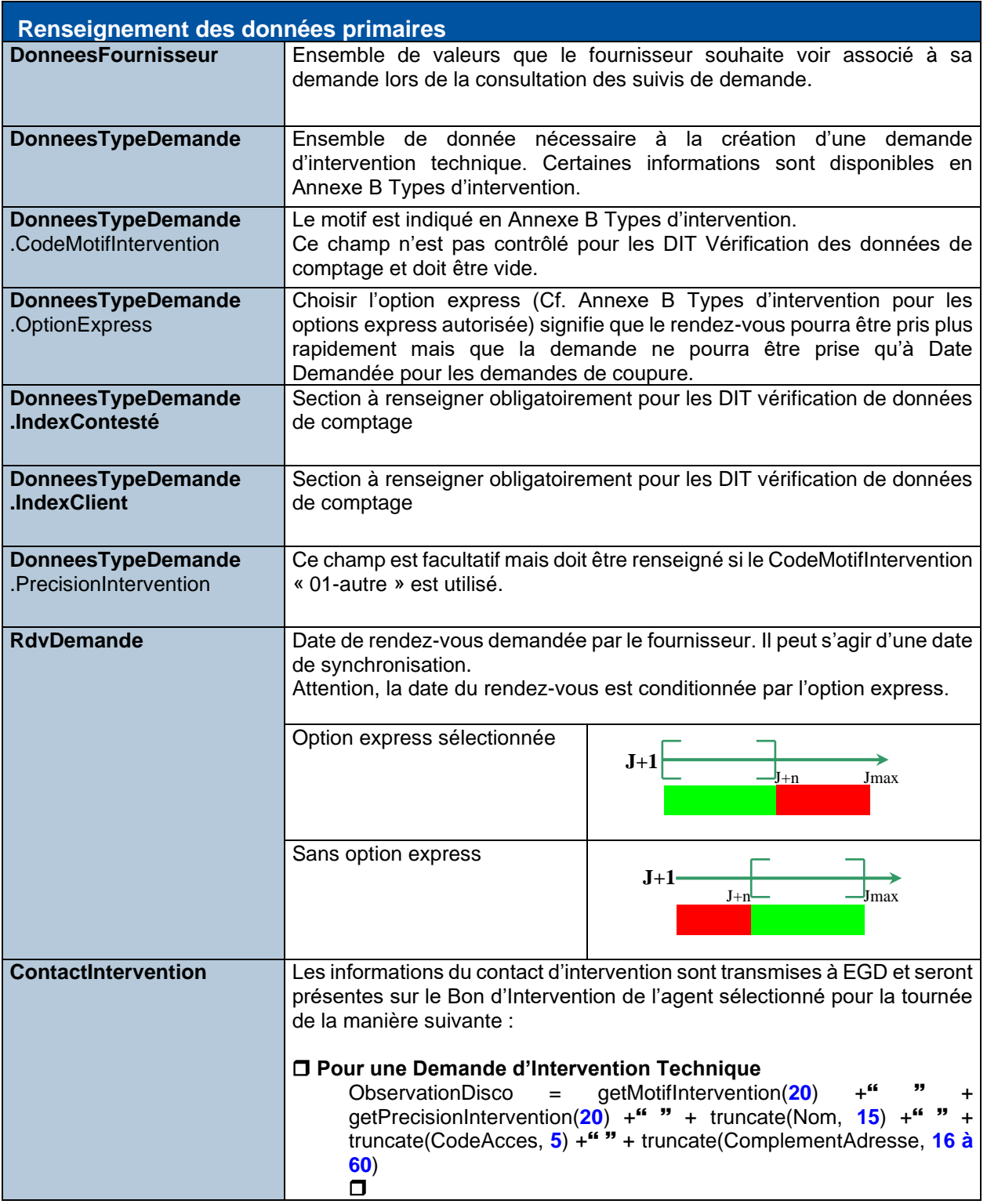

#### **3.3.2. Interface de sortie**

La méthode CreerDemandeDIT retourne les informations suivantes :

<span id="page-20-0"></span>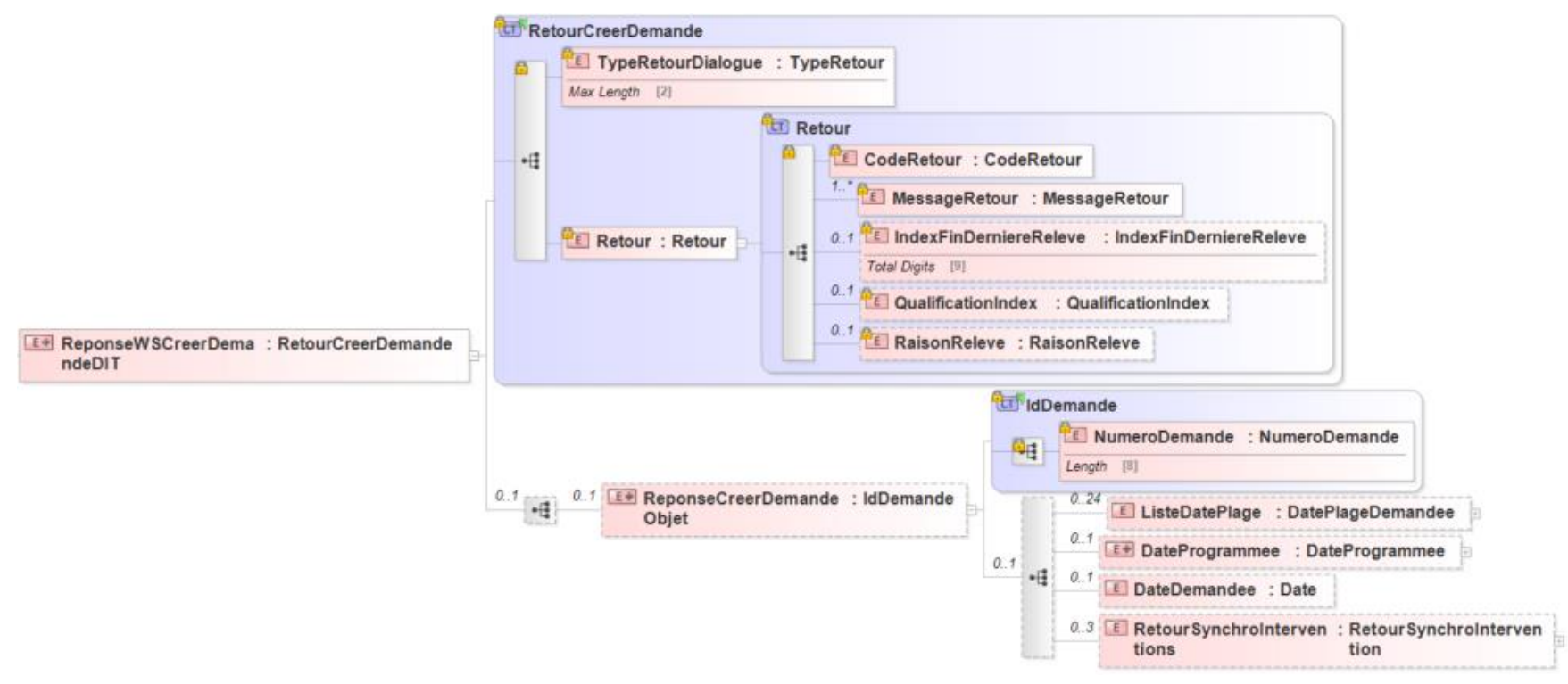

Interface de sortie – Créer Demande d'Intervention Technique

- IdDemande : DatePlageDemandee

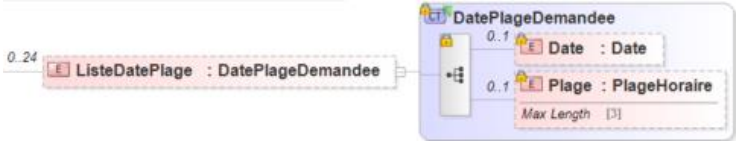

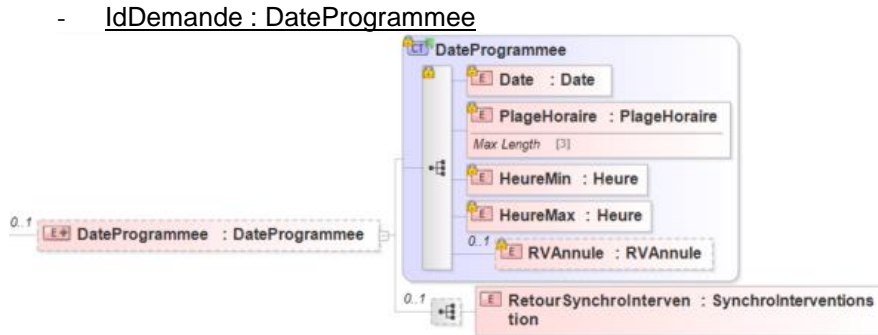

- IdDemande : RetourSynchroIntervention

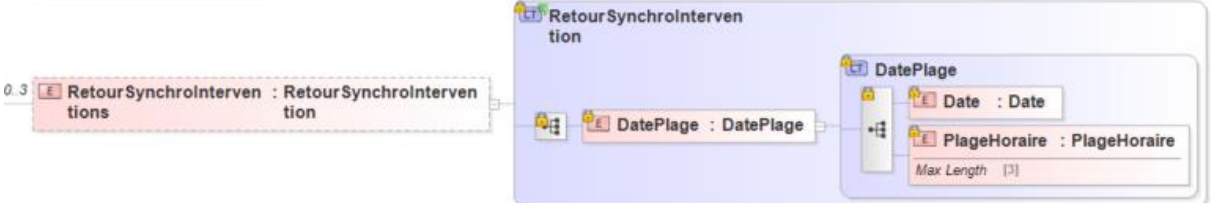

## **3.3.2.1. Détail des champs**

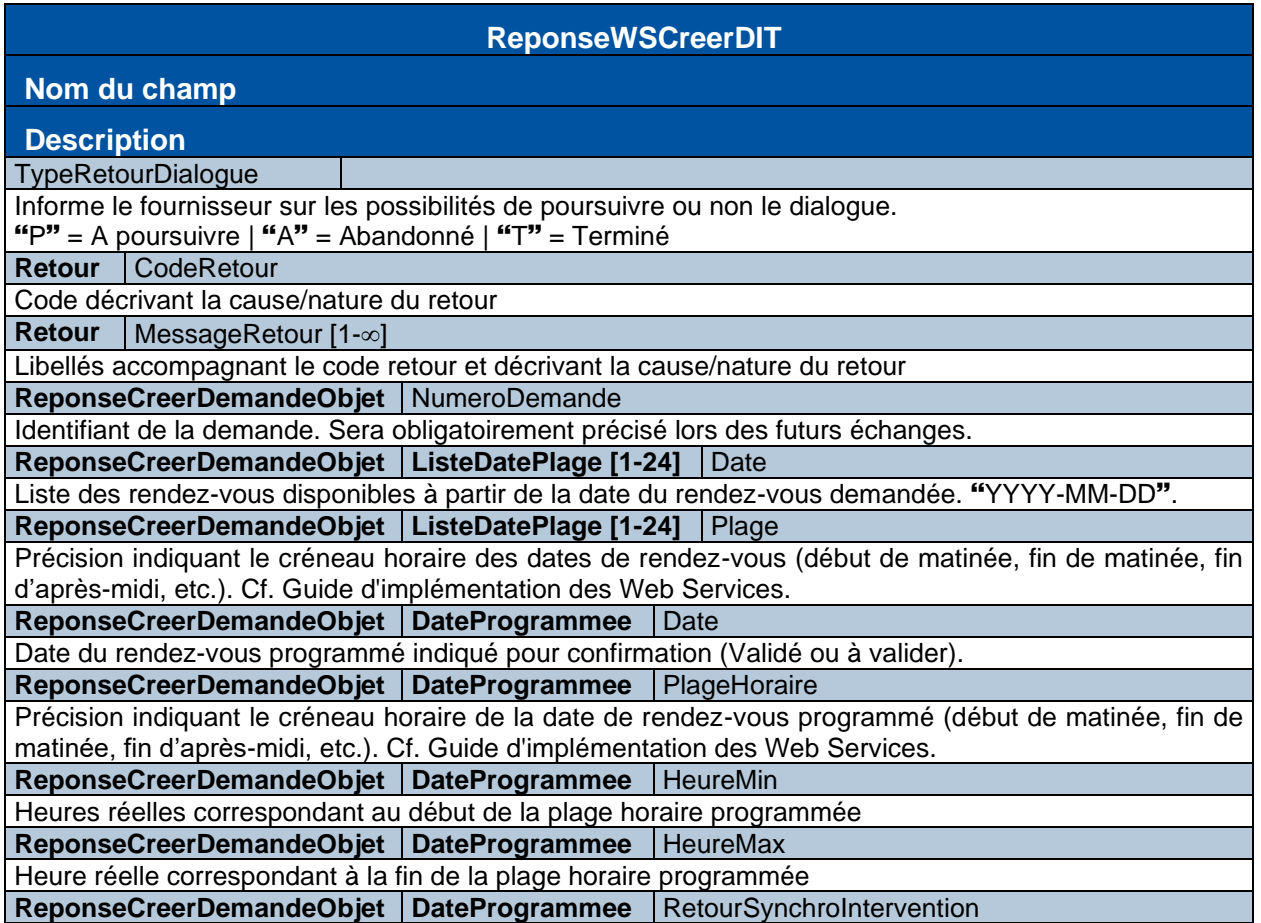

#### **ReponseWSCreerDIT**

#### **Nom du champ**

#### **Description**

Si la date programmée correspond à un rendez-vous synchronisable, la position de la synchro est indiquée. "1" | "2" | "3"

ReponseCreerDemandeObjet | DateDemandee

Si le rendez-vous a été pris à Date demandée, celle-ci est retournée en confirmation.

**ReponseCreerDemandeObjet** | RetourSynchroInterventions [0-3] | DatePlage | Date

Correspond à la date des rendez-vous déjà pris sur le même local. "YYYY-MM-DD".

**ReponseCreerDemandeObjet** | RetourSynchroInterventions [0-3] | DatePlage | PlageHoraire Indique le créneau horaire du rendez-vous déjà pris sur le même local (début de matinée, fin de matinée, fin d'après-midi, etc.). Cf. Guide d'implémentation des Web Services.

#### **3.3.2.2. Utilisation**

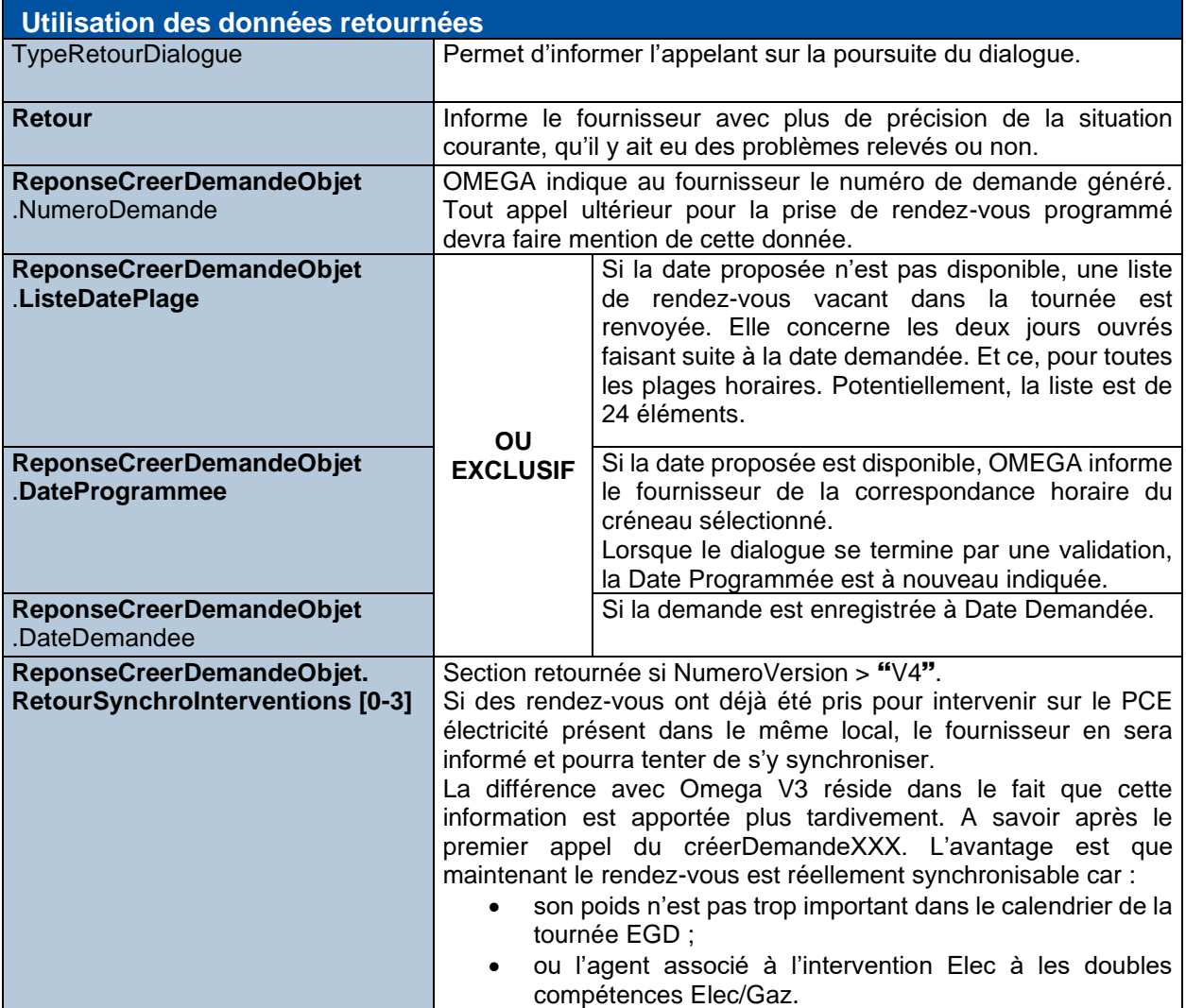

# <span id="page-23-0"></span>**Annexe A Les codes retour**

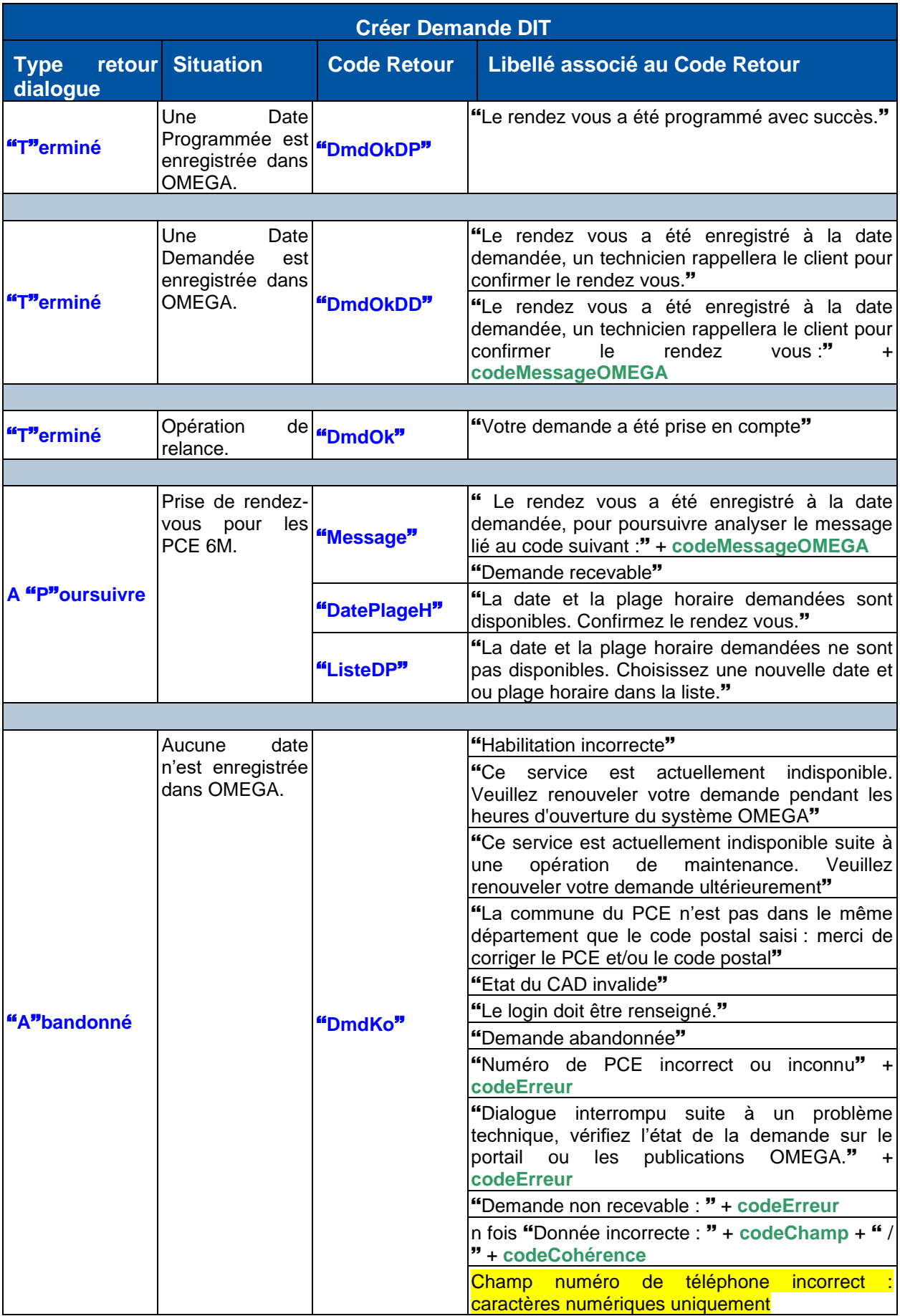

Les libellés sont parfois complétés avec des codes donnant des indications plus précises sur l'erreur remontée par OMEGA. Ces codes sont des informations techniques devant être transcodées par les clients de WS. Ils sont identifiés dans le Guide d'implémentation des Web Services.

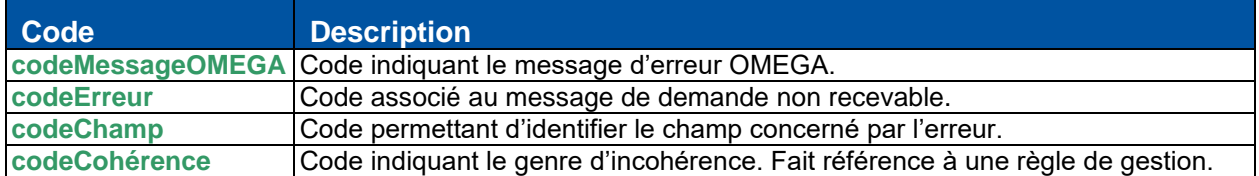

# <span id="page-25-0"></span>**Annexe B Les types d'intervention**

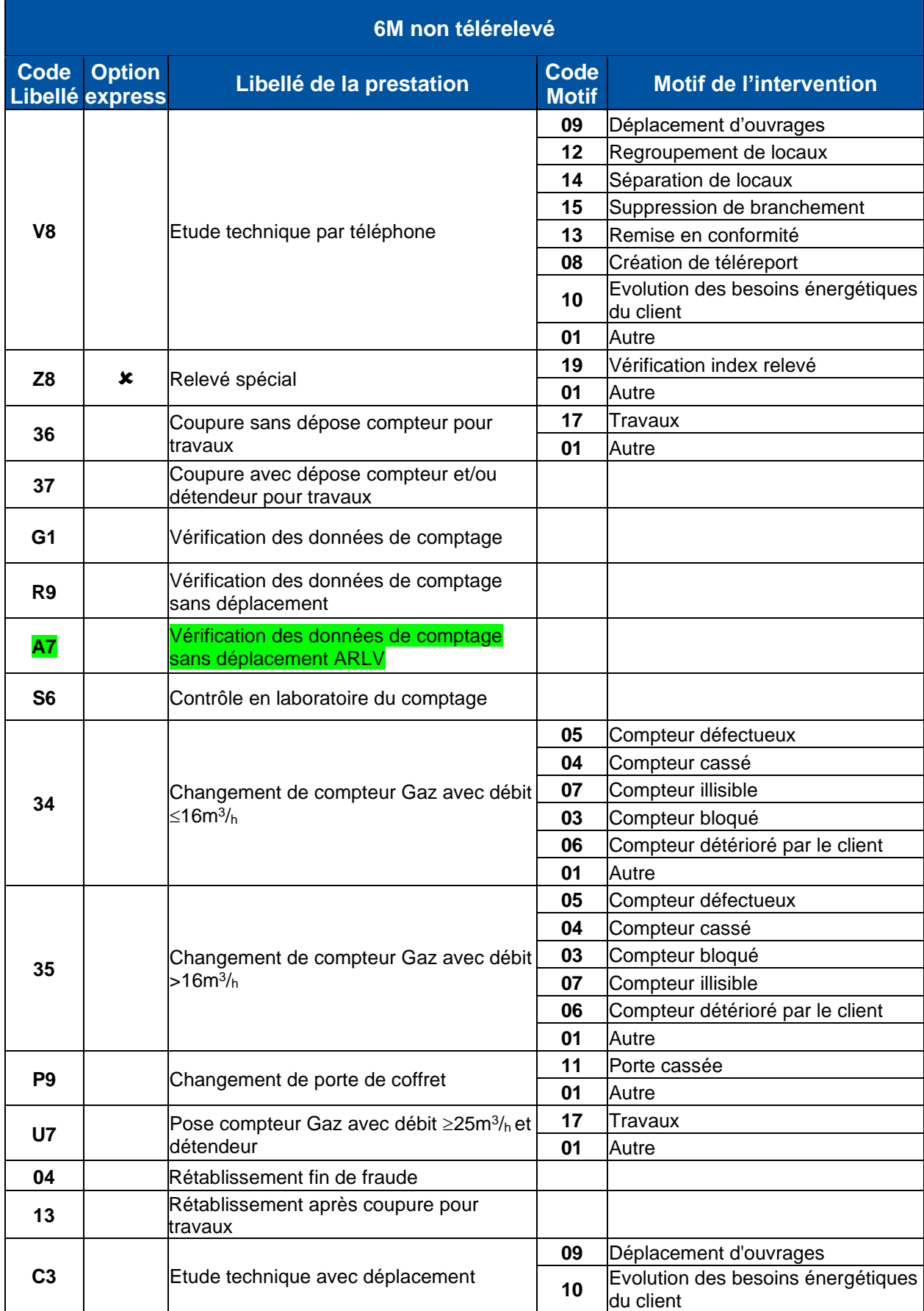

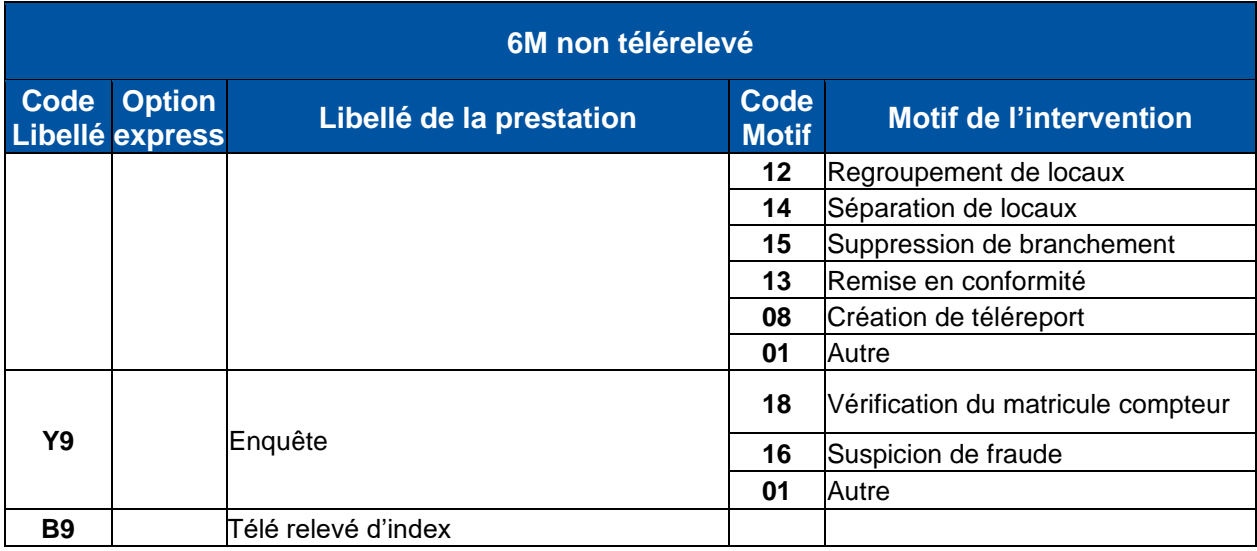

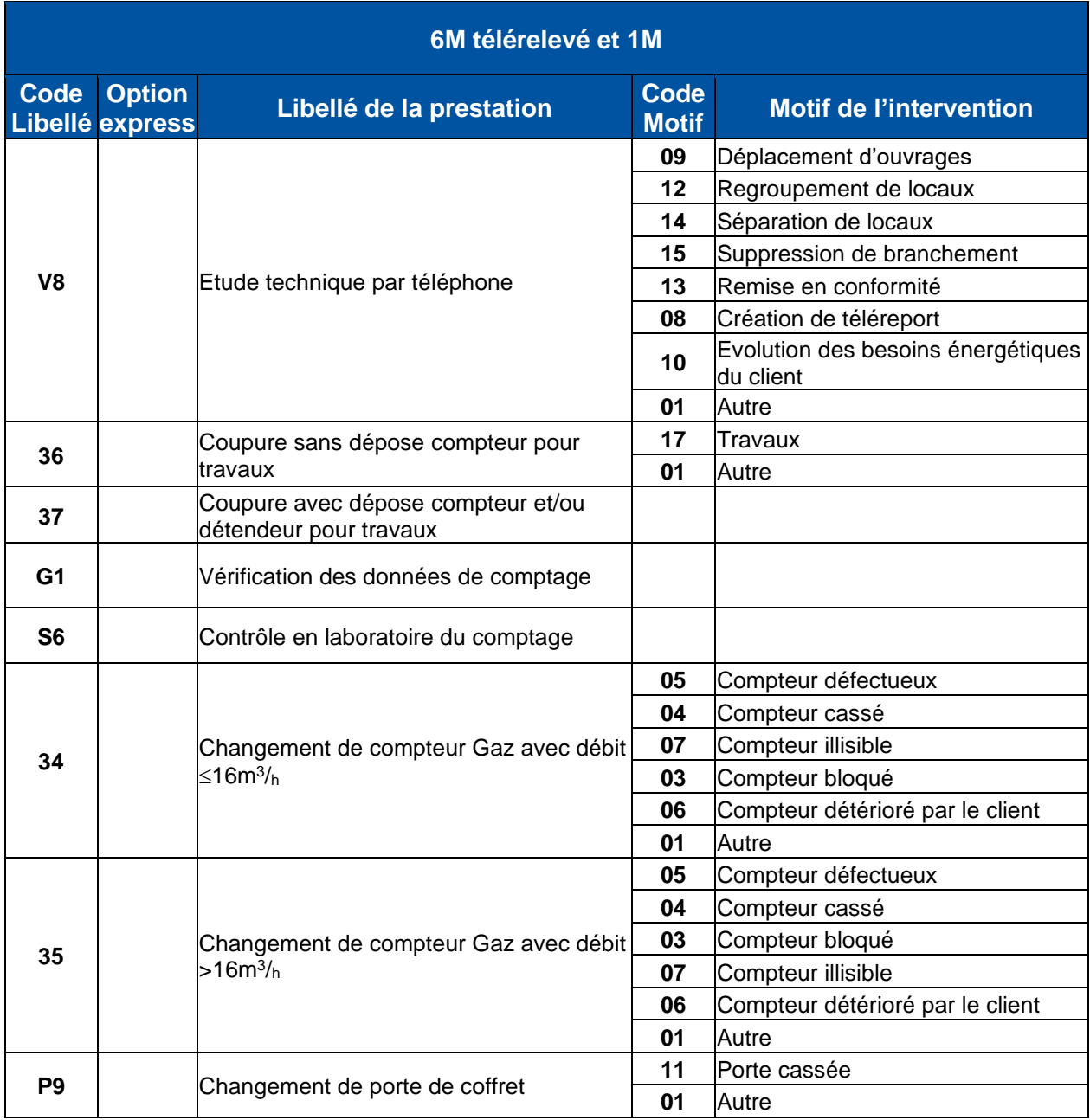

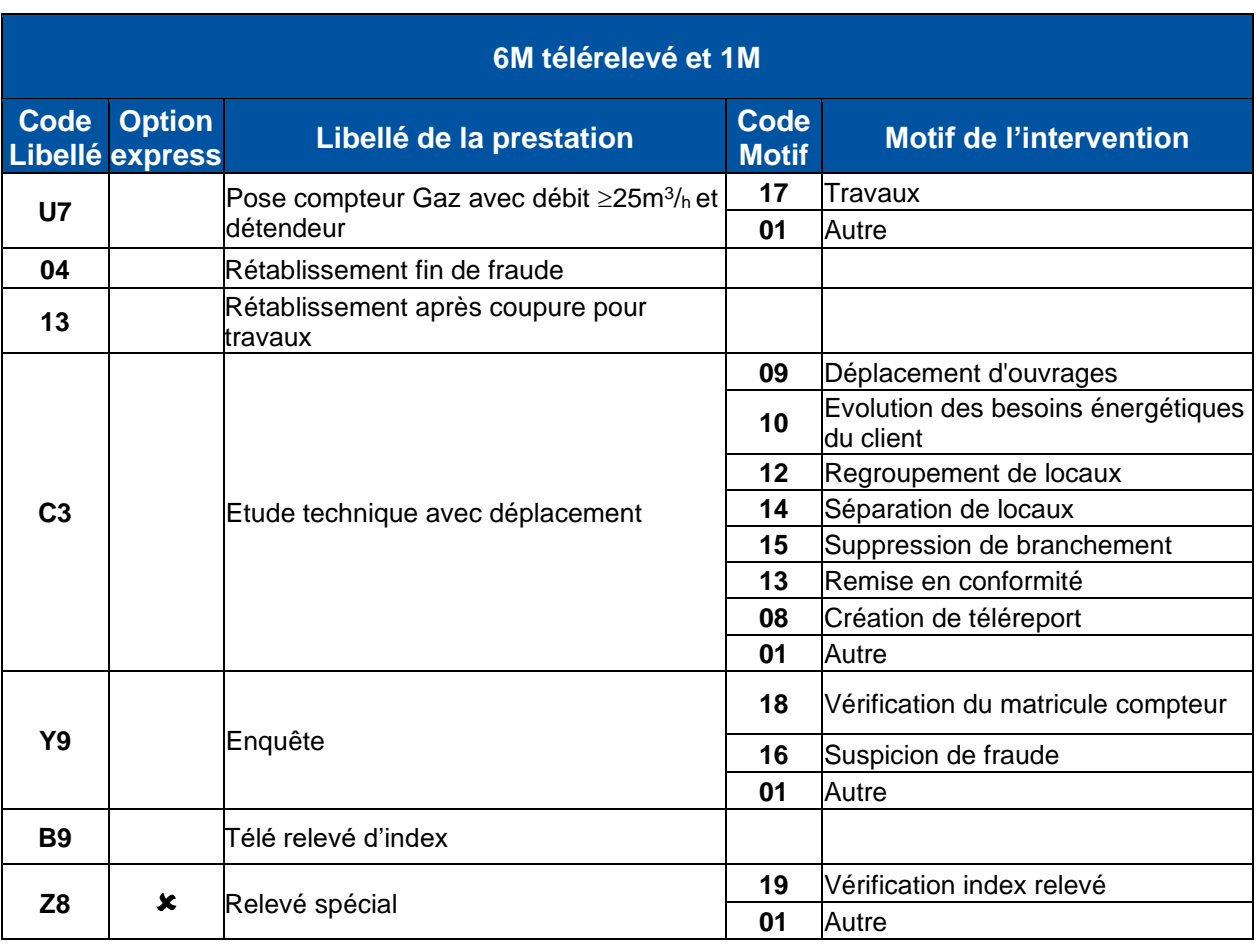

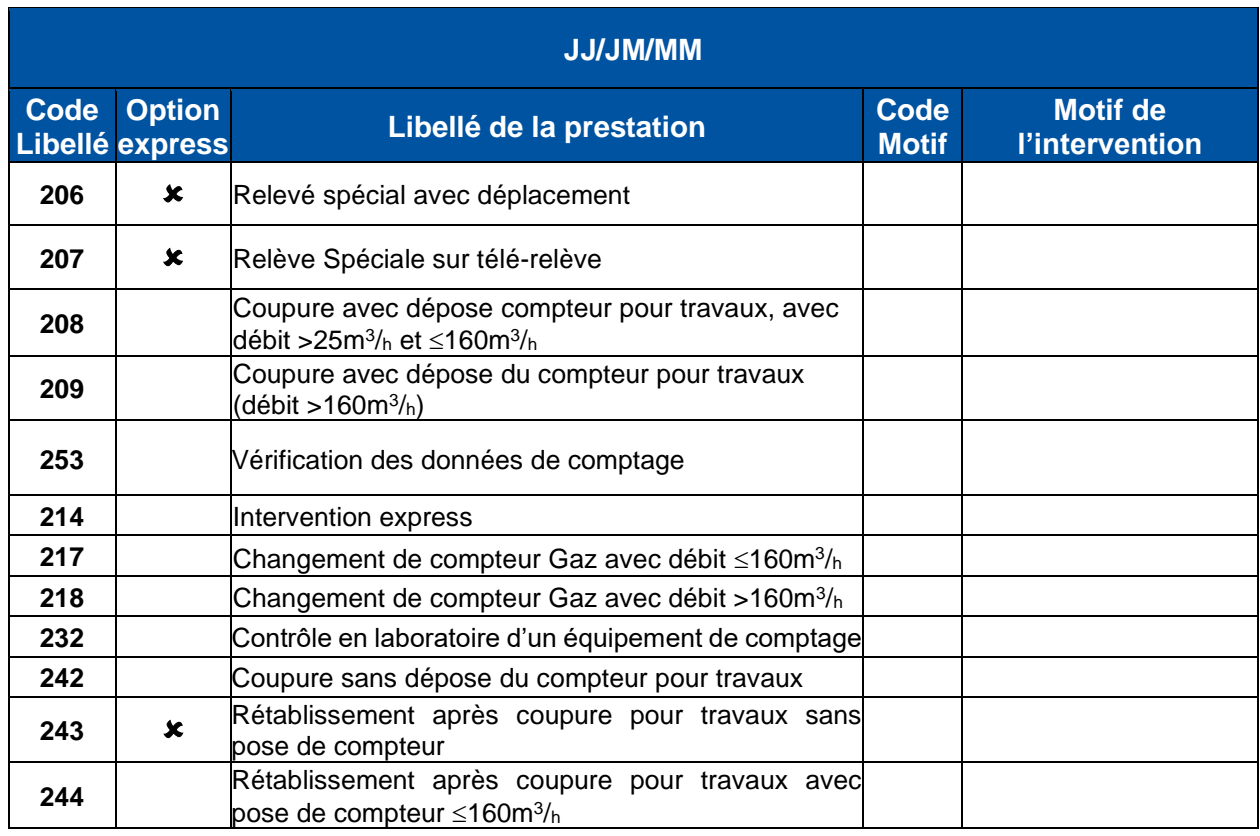

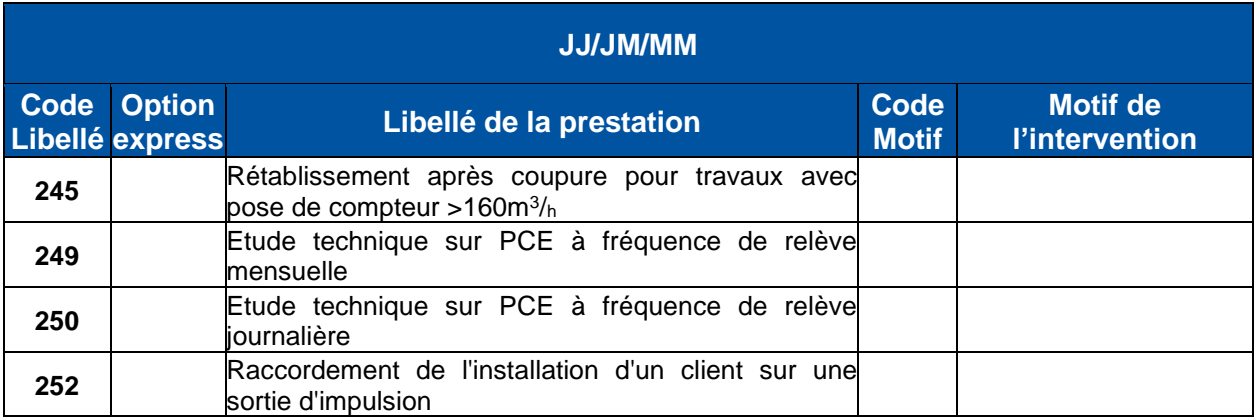

# <span id="page-29-0"></span>**Annexe C Type d'index**

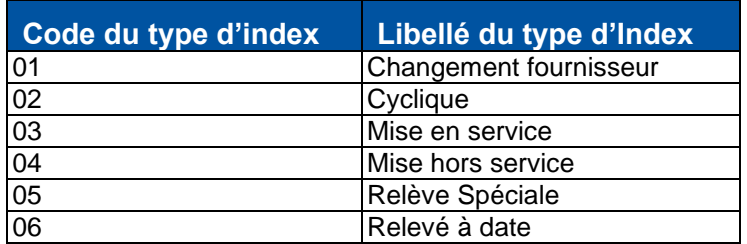

# <span id="page-30-0"></span>**Annexe D Glossaire**

#### **Glossaire**

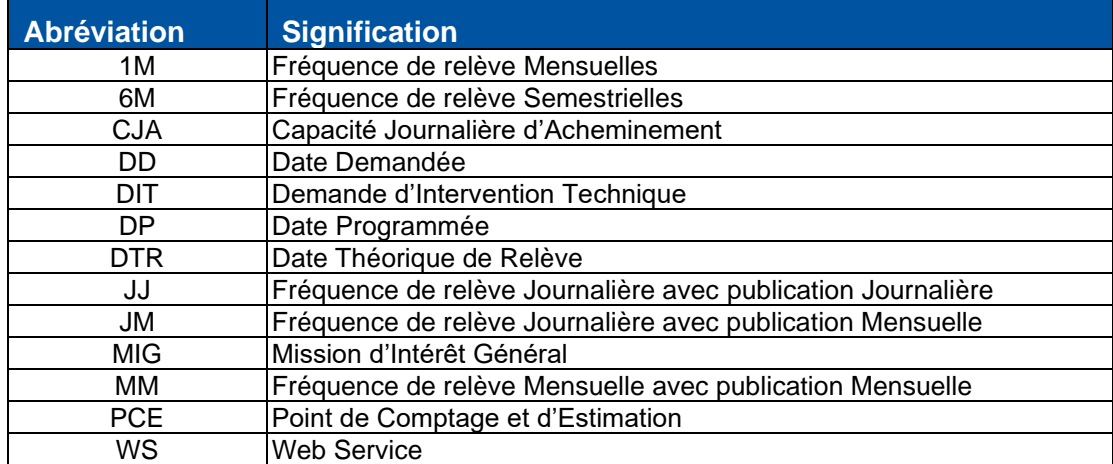